# <span id="page-0-0"></span>Governors State University [OPUS Open Portal to University Scholarship](https://opus.govst.edu/)

[All Capstone Projects](https://opus.govst.edu/capstones) **Student Capstone Projects** Student Capstone Projects

Fall 2021

# eLearning

Minal Patel

Follow this and additional works at: [https://opus.govst.edu/capstones](https://opus.govst.edu/capstones?utm_source=opus.govst.edu%2Fcapstones%2F492&utm_medium=PDF&utm_campaign=PDFCoverPages) 

For more information about the academic degree, extended learning, and certificate programs of Governors State University, go to [http://www.govst.edu/Academics/Degree\\_Programs\\_and\\_Certifications/](http://www.govst.edu/Academics/Degree_Programs_and_Certifications/) 

Visit the [Governors State Computer Science Department](#page-0-0)

This Capstone Project is brought to you for free and open access by the Student Capstone Projects at OPUS Open Portal to University Scholarship. It has been accepted for inclusion in All Capstone Projects by an authorized administrator of OPUS Open Portal to University Scholarship. For more information, please contact [opus@govst.edu](mailto:opus@govst.edu).

## **eLearning**

By

#### **Minal Patel**

B.E., Gujarat Technological University, 2020

#### GRADUATE CAPSTONE SEMINAR PROJECT

Submitted in partial fulfillment of the requirements

For the Degree of Master of Science,

With a Major in Computer Science

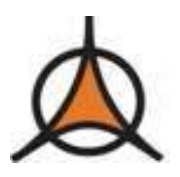

Governors State University University Park, IL 60484

2022

#### **ABSTRACT**

During the pandemic season, learning and teaching through offline is getting difficult for both teachers and students. Keeping this in mind, we want to design a web application which will be providing the services for both teachers and learners. If the services of E-learning want to be used by the students and trainers, then they need to register with the application. Every user will be having their own dash boards to do the operations. Learner will be having the courses, he can be able to select the courses, he can select the schedule i.e., live or self-pacing etc., he can be able to communicate with the teacher if he is having any doubts etc. Students can create their profile at the time of the registration, he will be having the edit facilities to his/her profile. Similarly, teachers can register with the application. They will be having the dashboards with the operations like creating the course, communicating with the students, scheduling the class, teaching the class etc.

Main objective of the application is to provide the teaching and learning with enhanced features in the application. It should meet the expectations of the teachers and learners; it should provide user accessibility to learn and to teach. This application will be replacing the existing system and provides the better services to all the users. As the application needs 3 months of time to complete it and will be released by the end of November 2021.

To implement the above application, we have selected the software as HTML, CSS, Bootstrap, JavaScript, jQuery as front end and the database we are going to use is SQL Server Management studio. IDE (Integrated development environment) we are using is Visual studio community 2019.

# **Table of Content**

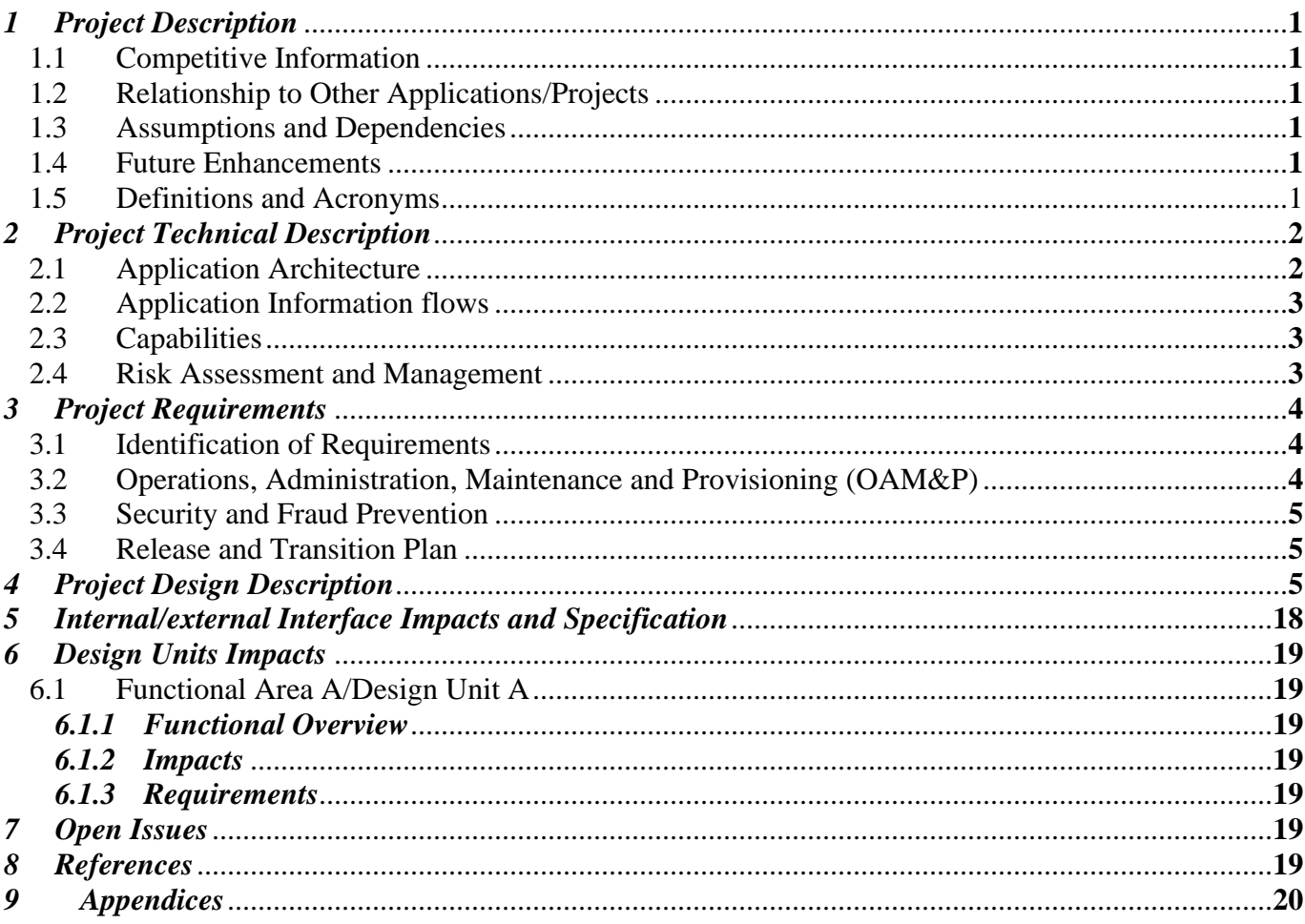

#### <span id="page-4-0"></span>*1 Project Description*

E-Learning application will be used by different types of users. As the existing system is not providing the dynamic information to the users, all of them are facing the issues with the current system. To overcome those issues, a new system needs to be developed to satisfy the needs of all the users. This application will be used by different users like learner, Instructor, and admin. As the admin is a privileged user who will be having more rights when compared to the other users. He will be adding the courses, he can view the details of the learners and the instructors. Following wireframes provide us a brief idea about the workflow of the administrator. Instructor can be able to register with the application, he will be logging into it, he can add the course into the application, he can view his profile, he can be able to view the schedule etc. Coming to the learner services, he can be able to register, login into the application.

#### <span id="page-4-1"></span>*1.1 Competitive Information*

All the requirements of the application are gathered, and clarity of the requirements is achieved. Apart from the gathering of the requirements, different web applications are considered to know the working functionality, user interfaces, designing the application, flow of the application etc. Based on the gathered information, and the existing functionality of the current application. Existing applications are not satisfying all the needs of the users, that is the reason, this application will be different from all other applications.

#### <span id="page-4-2"></span>*1.2 Relationship to Other Applications/Projects*

As there is no direct relationship with any other applications, but some of the requirements of this application will be matching with the other different applications.

#### <span id="page-4-3"></span>*1.3 Assumptions and Dependencies*

Assumptions:

- It is assumed that this application will be used by different types of users like learner, instructor and admin.
- Information of user should not be viewed by the other users.
- To use this application, they need to register with the application.
- All the data should be present in the application so that it can be visible to the users.

Dependencies:

- To use the application, user need to login into it. For this they need to register with the application.
- If the data is present like the courses, then only students will be able to select them or else they will not be available with the system.

#### <span id="page-4-4"></span>*1.4 Future Enhancements*

In future it can be transformed into the mobile applications, so that students can operate it any time.

#### <span id="page-4-5"></span>*1.5 Definitions and Acronyms*

HTML – Hyper Text Markup Language. SQL – Structure Query Language CSS – Cascading Style Sheets.

#### <span id="page-5-0"></span>*2 Project Technical Description*

As the project is developed using Java, CSS, HTML and SQL databases. To have the operations, user friendly interfaces are developed. To store the operational data, MySQL is used. Application was designed by using the wireframes so that a prototype can see from it. By seeing it, one can assume whether all the requirements are achieved or not. If there are any modifications are needed, then it will be done at the time of designing the application. Later, application coding will be done to achieve the implementation of all the requirements.

#### <span id="page-5-1"></span>*2.1 Application Architecture*

To implement the above system, one need to establish the system architecture. As the application needs the devices, application system and the storage structure to run the system. Based on these needs, architecture has been divided into 3 layers. These layers include Client Interaction (Presentation layer), application framework (Business layer) and database framework (data layer).

Presentation Layer: In this layer, all the information will be presented to the users and by using these interfaces one can interact with the system. To implement the interfaces, generally people will be using the markup languages. Here, we have used HTML, CSS etc. By using different technologies, we can write both server-side code and then client-side code. All the users and devices will be connected by using this layer to establish the interaction with the application.

Business Layer: This is the middle layer where all the code will be there that are needed to implement the business operations of the application. All the validations will be done under this layer and workflow of the application will be handled properly. In the business layer, different management will be done like state management, session management, providing the services, accessing the services etc.

Database layer:

The main functionality of this layer will be storing and retrieving the information from the data sources. It will be taking the plain data and after applying different technologies on it, it will be converted to the information which can be directly used by the stakeholders. We can use different kind of technologies like SQL, MySQL, NoSQL etc.

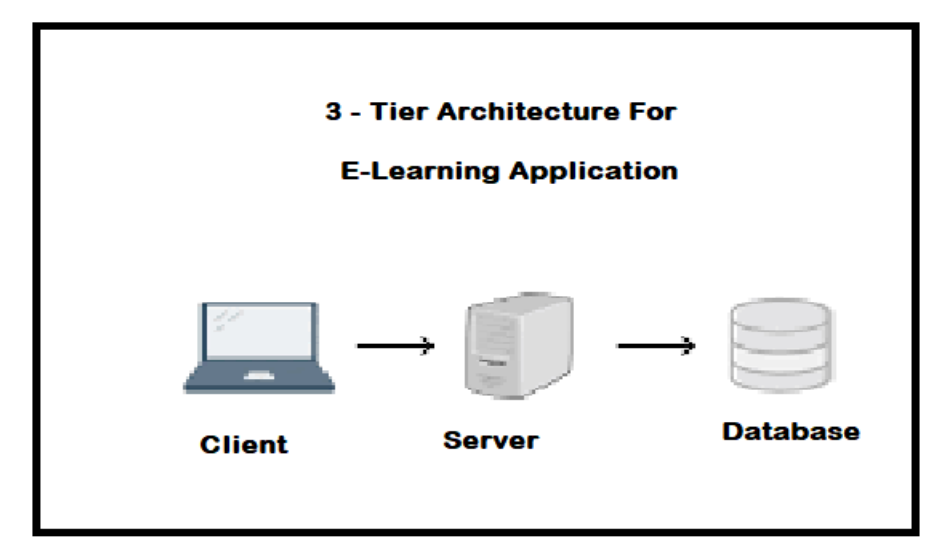

Figure 1 Tier Application Architecture

#### <span id="page-6-0"></span>*2.2 Application Information flows*

To use this application, one should run this application in the browser. They need to type the address of the application and then it will be calling the home page of the application.

To use this application, there will be 3 different users will be there. A learner, Instructor, and administrator. Every user needs to register with the application, and they should login into the application. After logging into the application, every user will be having their own dashboard which provides different services to the user. He can use those options and perform the intended operations, so that his needs to be satisfied. In the same way, all the users need to be done the same process. When we talk about the administrator, he is having more privileges when compared to the other users. He is having the right to view the details of the users; he can add the user and able to delete the users.

#### <span id="page-6-1"></span>*2.3 Capabilities*

Based on the requirements of the users, following capabilities are identified.

#### **Learner Capabilities:**

- a. A facility will be provided to the learner to register with the application.
- b. He should have the feature to know the details of the courses.
- c. He should be given the facility to select the course.
- d. He can be able to select the course schedule.
- e. System should provide the facility to communicate with the teacher.
- f. If there is any change in their profile then they need to have a facility to edit the facility.

#### **Instructor capabilities:**

- a. Instructor can register with the application.
- b. He can log into the application.
- c. he can add a new course.
- d. He can schedule the course.
- e. He can communicate with the students.
- f. He can post the information.
- g. He can edit his profiles.

#### **Admin capabilities:**

- a. He can restrict the access to the learners.
- b. He can add/delete learners.
- c. He can add/ delete instructors.
- d. He can be able to view data.
- e. He can communicate with the other users.

#### <span id="page-6-2"></span>*2.4 Risk Assessment and Management*

This is one of the mechanisms which need to know different types of risks that are associated with the application implementation. Risk identifications need to be done in the initial stages, which helps the development to identify the issues in the early stage. If they are identified in the early stage, then there will be possibility to avoid or to remove them. To manage the risk, there will be different risk handling mechanisms will be there which includes

Risk Identification: Risks will be come at any stage in the implementations. If they are expected in the initial stages, then there will be a chance to handle them. One need to implement the risk management in different phases of the development, so that there won't be any higher impact when they are removed.

Prioritization of risks: After identification of the risk, one need to prioritize the risks to reduce the impact of the risks. One need to remove the risks which are having the higher loss. This helps in preventing the heavy damage to the organization.

Reducing the Impact of the risk: To mitigate the risk, one need to identify the cause of the risk and then some mitigation mechanisms will be applied, so that impact of the risk will be reduced.

#### <span id="page-7-0"></span>*3 Project Requirements*

#### <span id="page-7-1"></span>*3.1 Identification of Requirements*

Based on the need, all the requirements are identified and presented in the following sections

**GSU-GS** SP2021 – 001-Admin account maintenance: Admin will be having the facility to view the details of the instructors and learners.

**GSU-GS** SP2021 – 002-Admin info retrieval: He will be having the rights to view any of the information.

**GSU-GS\_SP2021 – 003-Delete\_instructor:** He will be having the right to delete the instructors from the list of instructors.

**GSU-GS\_SP2021 – 004-Delete\_Learner:** Admin will be having the right to delete the learner at any point of time.

**GSU-GS** SP2021 – 005-Create course: Instructor will be having this feature, after logging into his dashboard, whenever he wants to start new course, then he will be creating the course.

**GSU-GS\_SP2021 – 006-Register\_course:** Created courses will be stored in the database and they will be viewed by the learners to register.

**GSU-GS\_SP2021 – 007-schedule \_course:** Instructor will be having the facility to schedule the courses, so that people can see the schedule and they can be able to register.

**GSU-GS\_SP2021 – 008-select\_course:** Learner will be having the facility to select the course.

**GSU-GS\_SP2021 – 009-Communication:** This feature should be provided to both the instructor and learner so that they can establish the communication whenever it is needed.

#### <span id="page-7-2"></span>*3.2 Operations, Administration, Maintenance and Provisioning (OAM&P)*

This application will be utilized by learners and instructors. They will be doing different operations by using this application. All the operational data will be stored by the database. Enough security is provided to the database that unauthorized user will not be able to access the data. They will not be allowed to log into the application as every user will be checked with their username and password. Application is

having another type of the user known as Admin. He will be maintaining the application, if there is any issue then it will be handled by the admin.

#### <span id="page-8-0"></span>*3.3 Security and Fraud Prevention*

To provide the security, application is implemented using authentication and authorization mechanism. First step of security is achieved through the implementation of username and password. After logging into the application, every user is not allowed to have the access of entire database. Based on the type of the user, access rights are applied and only the legitimate user will have the access to the database.

#### <span id="page-8-1"></span>*3.4 Release and Transition Plan*

Following table shows the series of steps that are implemented in chronological order.

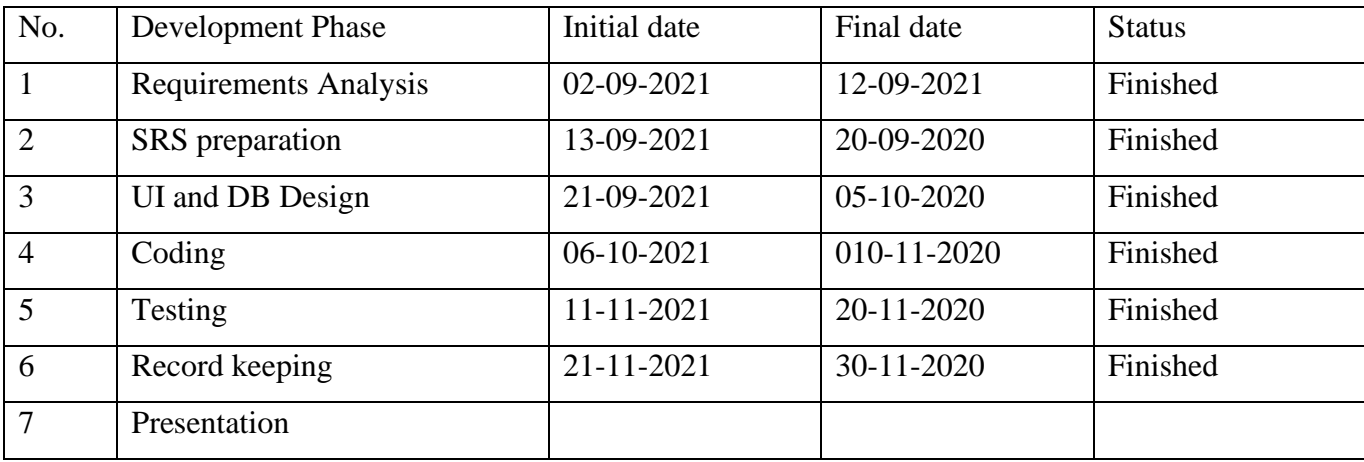

#### <span id="page-8-2"></span>*4 Project Design Description*

Database Design:

#### The E-learning database tables

|        | Table $\triangle$       | <b>Action</b> |                                                                                 |  |  | Rows $\odot$ Type |  | <b>Collation</b>                      | <b>Size</b> | Overhead                 |
|--------|-------------------------|---------------|---------------------------------------------------------------------------------|--|--|-------------------|--|---------------------------------------|-------------|--------------------------|
| U      | admin tbl               |               | Browse Structure Search : Insert Empty O Drop                                   |  |  |                   |  | 0 InnoDB utf8mb4 general ci           | 16.0 KiB    | $\overline{\phantom{a}}$ |
| H.     | course tbl              |               | A Fil Browse M Structure & Search Re Insert E Empty O Drop                      |  |  |                   |  | 0 InnoDB utf8mb4 general ci           | $16.0$ KiB  | $\sim$                   |
|        | instructor course       |               | <b>Example 19 Structure Conservation Section Empty O Drop</b>                   |  |  |                   |  | 0 InnoDB utf8mb4 general ci           | 48.0 KiB    | $\overline{\phantom{a}}$ |
| $\Box$ | instructor tbl          |               | Search Richard Empty O Drop Structure Search Richard Empty O Drop               |  |  |                   |  | 0 InnoDB utf8mb4 general ci           | $16.0$ KiB  |                          |
|        | $\Box$ reg course users |               | <b>Example 3</b> Empry Structure & Search <b>3 i</b> Insert Empty <b>@</b> Drop |  |  |                   |  | 0 InnoDB utf8mb4 general ci           | 64.0 KiB    | $\overline{\phantom{a}}$ |
|        | $\Box$ schedule tbl     |               | → 国 Browse De Structure → Search Te Insert El Empty ● Drop                      |  |  |                   |  | 0 InnoDB utf8mb4 general ci           | 48.0 KiB    |                          |
|        | user tbl                |               | Browse A Structure & Search 3-i Insert E Empty @ Drop                           |  |  |                   |  | 0 InnoDB utf8mb4 general ci           | 16.0 KiB    | $\overline{\phantom{a}}$ |
|        | 7 tables                | Sum           |                                                                                 |  |  |                   |  | 0 InnoDB utf8mb4 general ci 224.0 KiB |             | 0B                       |

Figure 2 The E-learning database tables

| $\mathbb{Q}^{\mathbb{Q}}$ Relation view<br><b>Table structure</b> |                      |             |                                                  |  |  |         |                                               |  |                                                       |  |  |
|-------------------------------------------------------------------|----------------------|-------------|--------------------------------------------------|--|--|---------|-----------------------------------------------|--|-------------------------------------------------------|--|--|
|                                                                   | # Name               | <b>Type</b> | <b>Collation</b>                                 |  |  |         | Attributes Null Default Comments Extra Action |  |                                                       |  |  |
|                                                                   | $\Box$ 1 Admin Id    | int(11)     |                                                  |  |  | No None |                                               |  | $\oslash$ Change $\oslash$ Drop $\triangledown$ More  |  |  |
|                                                                   | $\Box$ 2 Admin Email |             | varchar(225) utf8mb4 general ci                  |  |  | No None |                                               |  | $\oslash$ Change $\bigcirc$ Drop $\triangledown$ More |  |  |
|                                                                   |                      |             | 3 Admin Password varchar(225) utf8mb4_general_ci |  |  | No None |                                               |  | $\oslash$ Change $\bigcirc$ Drop $\triangledown$ More |  |  |

Figure 3 Admin\_tbl table

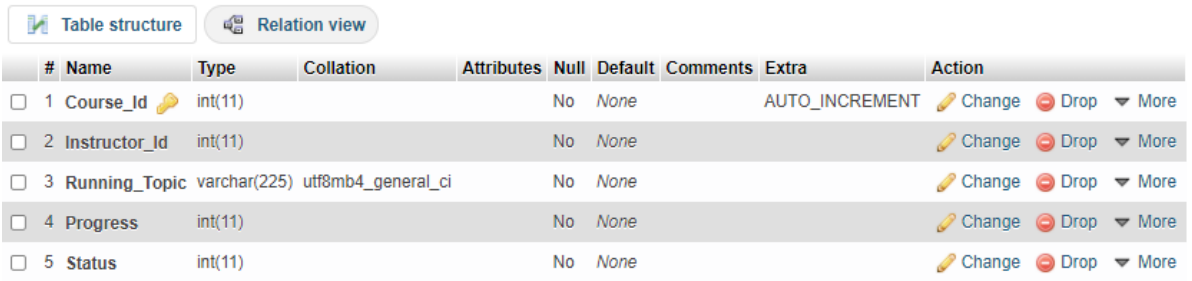

### Figure 4 Course\_tbl table

 $\overline{\phantom{a}}$ 

 $\sim$ 

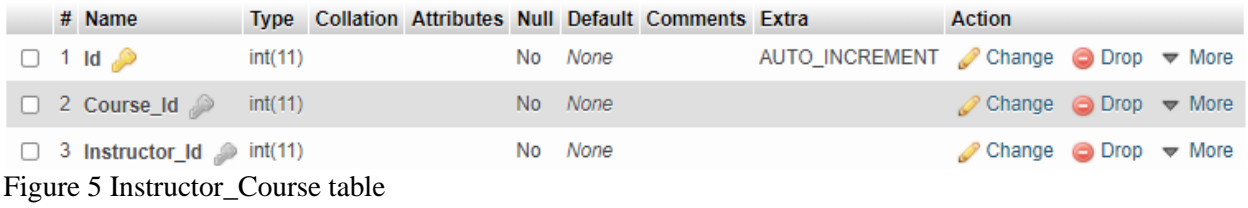

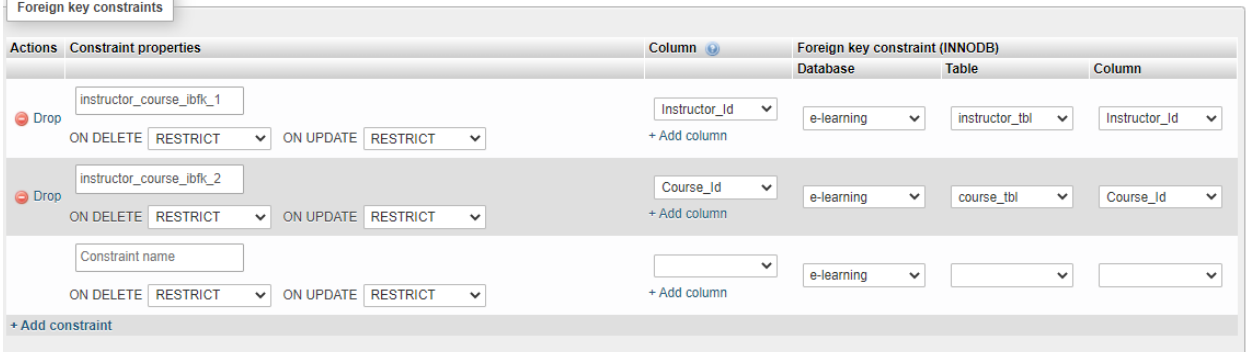

Figure 6 Relation view of Instructor\_course table

|        | <b>M</b> Table structure                              | 唱 Relation view |                                 |  |         |                                        |                                                     |                                                            |  |
|--------|-------------------------------------------------------|-----------------|---------------------------------|--|---------|----------------------------------------|-----------------------------------------------------|------------------------------------------------------------|--|
|        | # Name                                                | <b>Type</b>     | <b>Collation</b>                |  |         | Attributes Null Default Comments Extra |                                                     | <b>Action</b>                                              |  |
|        | <sup>1</sup> Instructor Id                            | int(11)         |                                 |  | No None |                                        | AUTO_INCREMENT <i>●</i> Change ● Drop <b>▼</b> More |                                                            |  |
|        | $\Box$ 2 Instructor Email                             |                 | varchar(225) utf8mb4 general ci |  | No None |                                        |                                                     | $\oslash$ Change $\bigcirc$ Drop $\blacktriangledown$ More |  |
| $\Box$ | 3 Instructor UserName varchar(225) utf8mb4 general ci |                 |                                 |  | No None |                                        |                                                     | $\oslash$ Change $\oslash$ Drop $\triangledown$ More       |  |
|        | 4 Instructor Phone                                    | int(11)         |                                 |  | No None |                                        |                                                     | $\oslash$ Change $\odot$ Drop $\blacktriangledown$ More    |  |
| $\Box$ | 5 Instructor Password varchar(225) utf8mb4 general ci |                 |                                 |  | No None |                                        |                                                     | $\oslash$ Change $\oslash$ Drop $\triangledown$ More       |  |
|        | 6 Instructor Address varchar(225) utf8mb4 general ci  |                 |                                 |  | No None |                                        |                                                     | $\oslash$ Change $\oslash$ Drop $\triangledown$ More       |  |
|        | 7 Instructor Photo                                    |                 | varchar(225) utf8mb4 general ci |  | No None |                                        |                                                     | $\oslash$ Change $\oslash$ Drop $\triangledown$ More       |  |

Figure 7 Instructor\_tbl table

|        | <b>Table structure</b>        |         | 唱 Relation view |  |         |                                                       |                                                                 |                                                              |  |
|--------|-------------------------------|---------|-----------------|--|---------|-------------------------------------------------------|-----------------------------------------------------------------|--------------------------------------------------------------|--|
|        | # Name                        |         |                 |  |         | Type Collation Attributes Null Default Comments Extra |                                                                 | <b>Action</b>                                                |  |
|        | 1 Register Id $\bullet$       | int(11) |                 |  | No None |                                                       | AUTO INCREMENT Change $\bigcirc$ Drop $\blacktriangledown$ More |                                                              |  |
|        | $\Box$ 2 User Id              | int(11) |                 |  | No None |                                                       |                                                                 | $\oslash$ Change $\odot$ Drop $\blacktriangledown$ More      |  |
| $\Box$ | 3 Course Id                   | int(11) |                 |  | No None |                                                       |                                                                 | $\oslash$ Change $\oslash$ Drop $\triangledown$ More         |  |
| U.     | 4 Instructor_Id $\gg$ int(11) |         |                 |  | No None |                                                       |                                                                 | $\oslash$ Change $\odot$ Drop $\blacktriangledown$ More      |  |
| U.     | 5 Class Id                    | int(11) |                 |  | No None |                                                       |                                                                 | $\triangle$ Change $\bigcirc$ Drop $\blacktriangledown$ More |  |

Figure 8 Reg\_course\_Users table

|                  | Relation view<br>Table structure                                                                             |                                           |                                 |                             |                          |  |  |  |  |  |
|------------------|----------------------------------------------------------------------------------------------------|-------------------------------------------|---------------------------------|-----------------------------|--------------------------|--|--|--|--|--|
|                  | Foreign key constraints                                                                                      |                                           |                                 |                             |                          |  |  |  |  |  |
|                  | <b>Actions</b> Constraint properties                                                                         | Column <sup>O</sup>                       | Foreign key constraint (INNODB) |                             |                          |  |  |  |  |  |
|                  |                                                                                                    |                                           | <b>Database</b>                 | <b>Table</b>                | <b>Column</b>            |  |  |  |  |  |
| O Drop           | reg_course_users_ibfk_1<br>ON UPDATE RESTRICT<br>ON DELETE RESTRICT<br>$\checkmark$<br>$\checkmark$          | $\checkmark$<br>User_Id<br>+ Add column   | e-learning<br>$\check{ }$       | user_tbl<br>$\check{~}$     | User_Id<br>$\checkmark$  |  |  |  |  |  |
| O Drop           | reg course users ibfk 2<br>ON UPDATE RESTRICT<br>ON DELETE RESTRICT<br>$\checkmark$<br>$\check{ }$           | Course_Id<br>$\checkmark$<br>+ Add column | $\checkmark$<br>e-learning      | $\checkmark$<br>course_tbl  | $\check{~}$<br>Course_Id |  |  |  |  |  |
| O Drop           | reg_course_users_ibfk_3<br>ON DELETE RESTRICT<br><b>RESTRICT</b><br>ON UPDATE<br>$\checkmark$<br>$\check{~}$ | Class_Id<br>$\checkmark$<br>+ Add column  | e-learning<br>$\checkmark$      | schedule_tbl<br>$\check{~}$ | Class_Id<br>$\checkmark$ |  |  |  |  |  |
|                  | <b>Constraint name</b><br>ON DELETE RESTRICT<br>ON UPDATE RESTRICT<br>$\checkmark$<br>$\check{~}$            | $\checkmark$<br>+ Add column              | e-learning<br>$\check{ }$       | $\check{~}$                 | $\checkmark$             |  |  |  |  |  |
| + Add constraint |                                                                                                    |                                           |                                 |                             |                          |  |  |  |  |  |
|                  |                                                                                                    |                                           |                                 |                             |                          |  |  |  |  |  |

Figure 9 Relation-view of Reg\_course\_user table

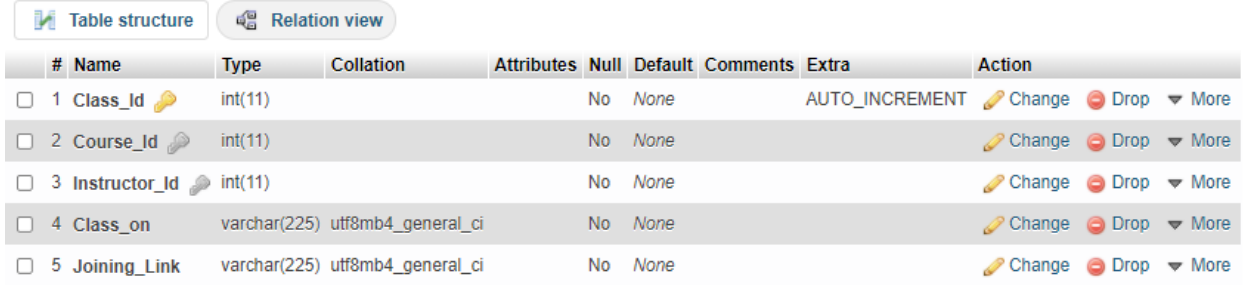

### Figure 10 Schedule\_tbl table

|                  | Foreign key constraints                                                                                                    |                                               |                                 |                                |                               |
|------------------|----------------------------------------------------------------------------------------------------|-----------------------------------------------|---------------------------------|--------------------------------|-------------------------------|
|                  | <b>Actions</b> Constraint properties                                                                                                 | Column <sup>O</sup>                           | Foreign key constraint (INNODB) |                                |                               |
|                  |                                                                                                    |                                               | <b>Database</b>                 | <b>Table</b>                   | <b>Column</b>                 |
| <b>O</b> Drop    | schedule tbl ibfk_1<br><b>ON DELETE</b><br><b>ON UPDATE</b><br><b>RESTRICT</b><br><b>RESTRICT</b><br>$\checkmark$<br>$\checkmark$    | Course_Id<br>$\checkmark$<br>+ Add column     | e-learning<br>$\checkmark$      | course_tbl<br>$\checkmark$     | Course_Id<br>$\checkmark$     |
| O Drop           | schedule tbl ibfk 2<br>ON DELETE RESTRICT<br>ON UPDATE RESTRICT<br>$\checkmark$<br>$\checkmark$                                      | Instructor_Id<br>$\checkmark$<br>+ Add column | $\checkmark$<br>e-learning      | instructor_tbl<br>$\checkmark$ | Instructor_Id<br>$\checkmark$ |
|                  | <b>Constraint name</b><br><b>ON DELETE</b><br><b>RESTRICT</b><br><b>RESTRICT</b><br><b>ON UPDATE</b><br>$\checkmark$<br>$\checkmark$ | $\checkmark$<br>+ Add column                  | e-learning<br>$\checkmark$      | $\checkmark$                   | $\checkmark$                  |
| + Add constraint |                                                                                                    |                                               |                                 |                                |                               |
|                  |                                                                                                    |                                               |                                 |                                |                               |

Figure 11 Relation-view table of Schedule\_tbl table

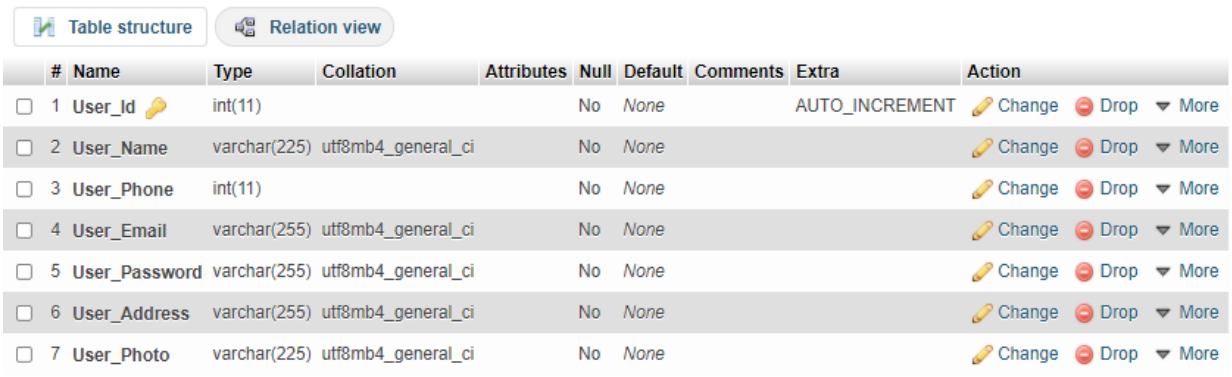

#### Figure 12 User\_tbl table

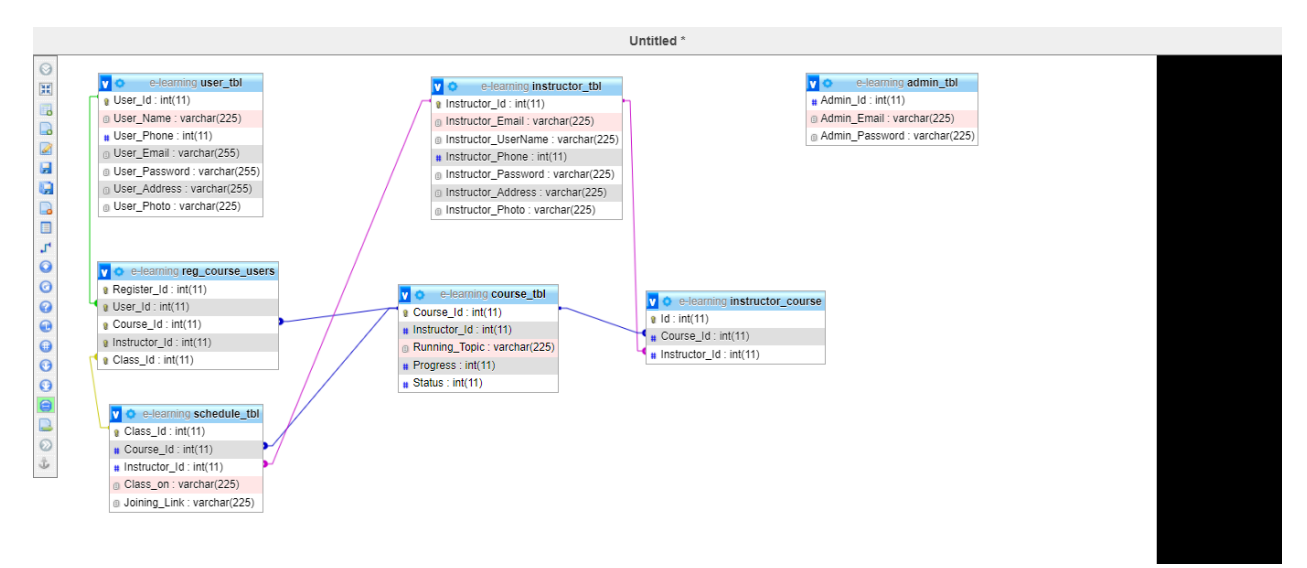

Figure 13 E-R diagram of an E-Learning database

#### User Interfaces:

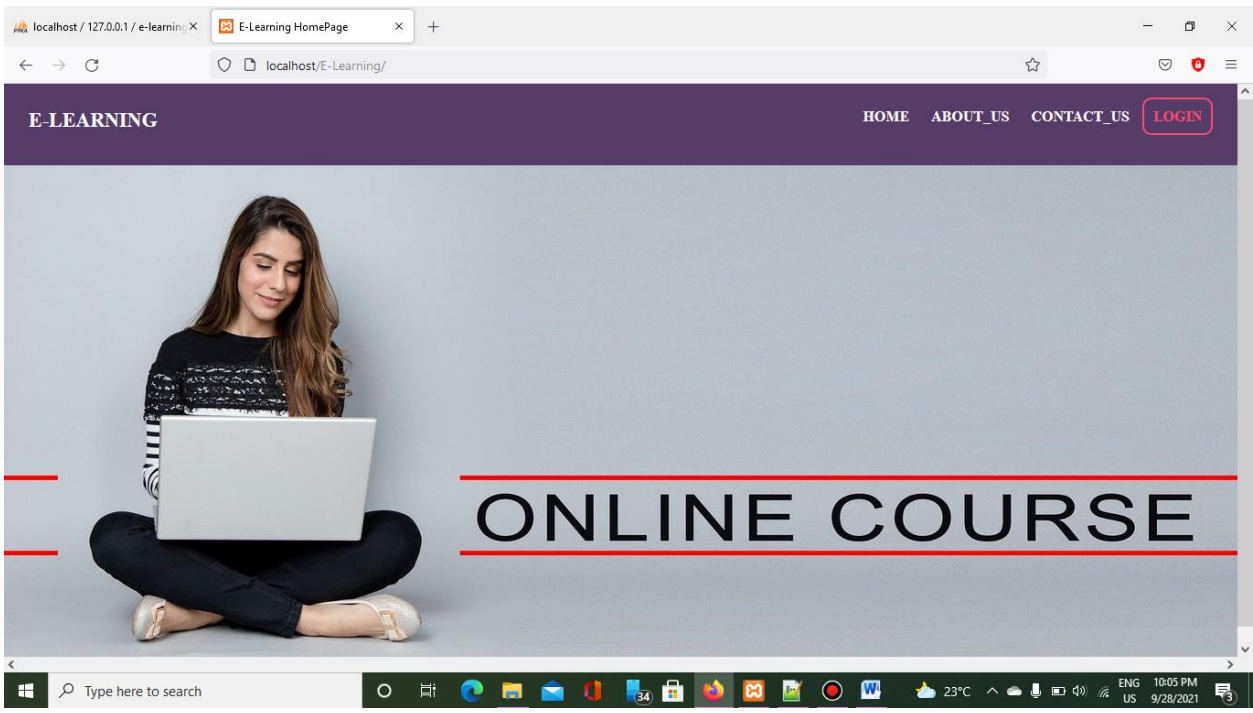

#### Figure 14 Home page

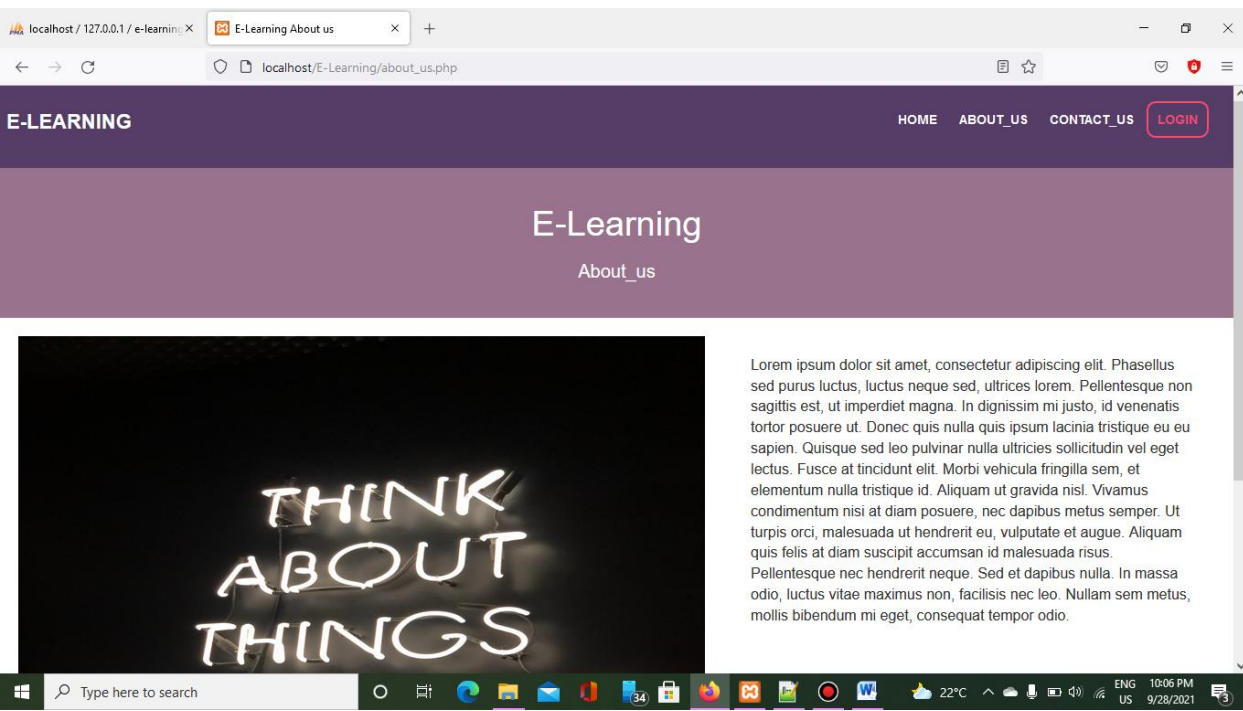

Figure 15 About Us page

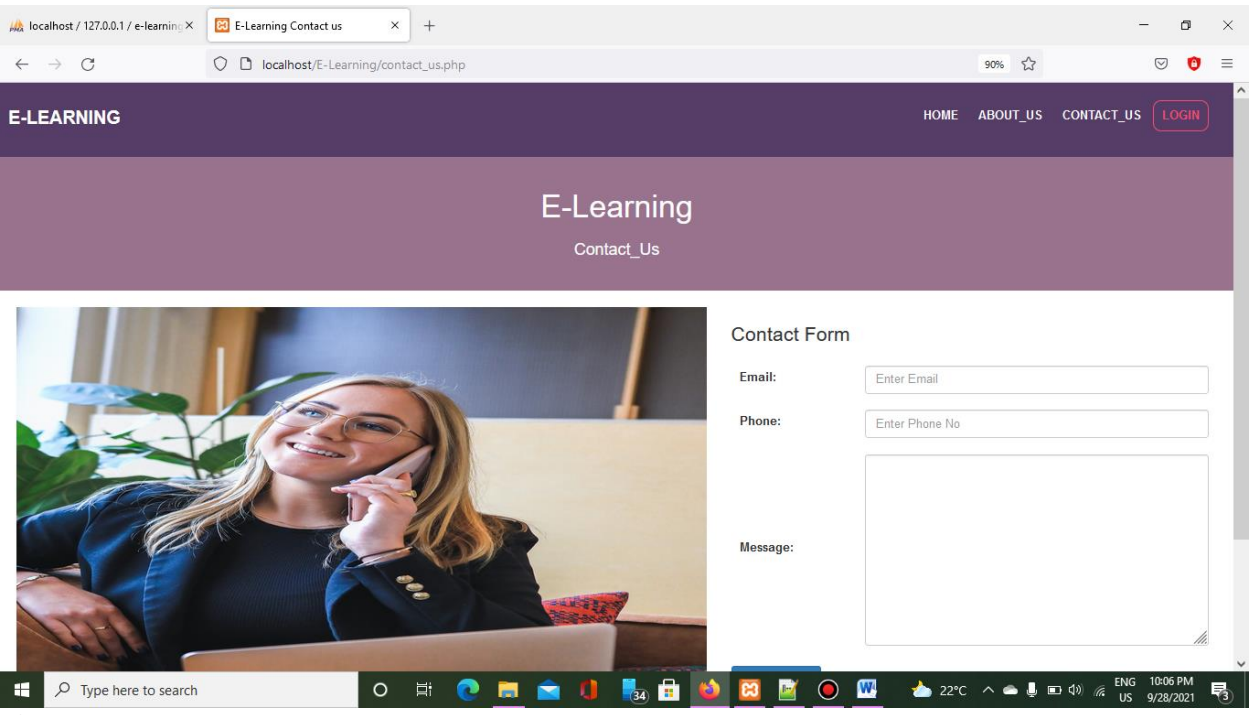

Figure 16 Contact Us Page

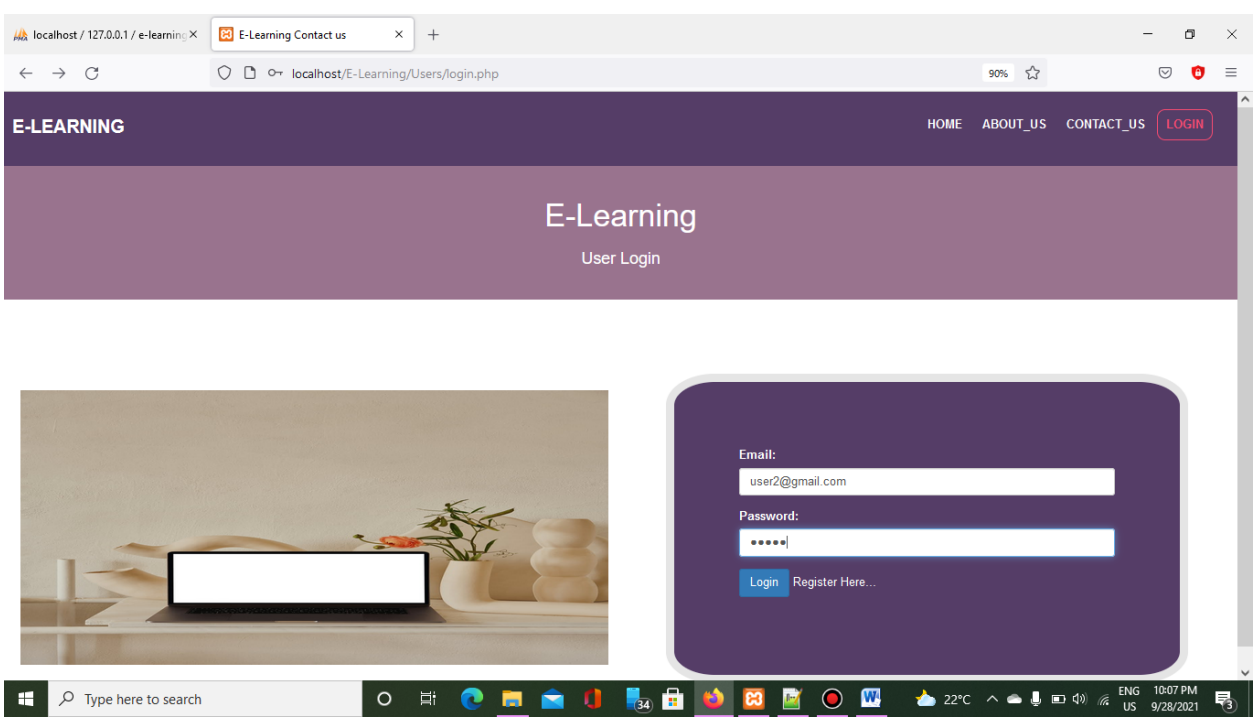

Figure 17 User login page

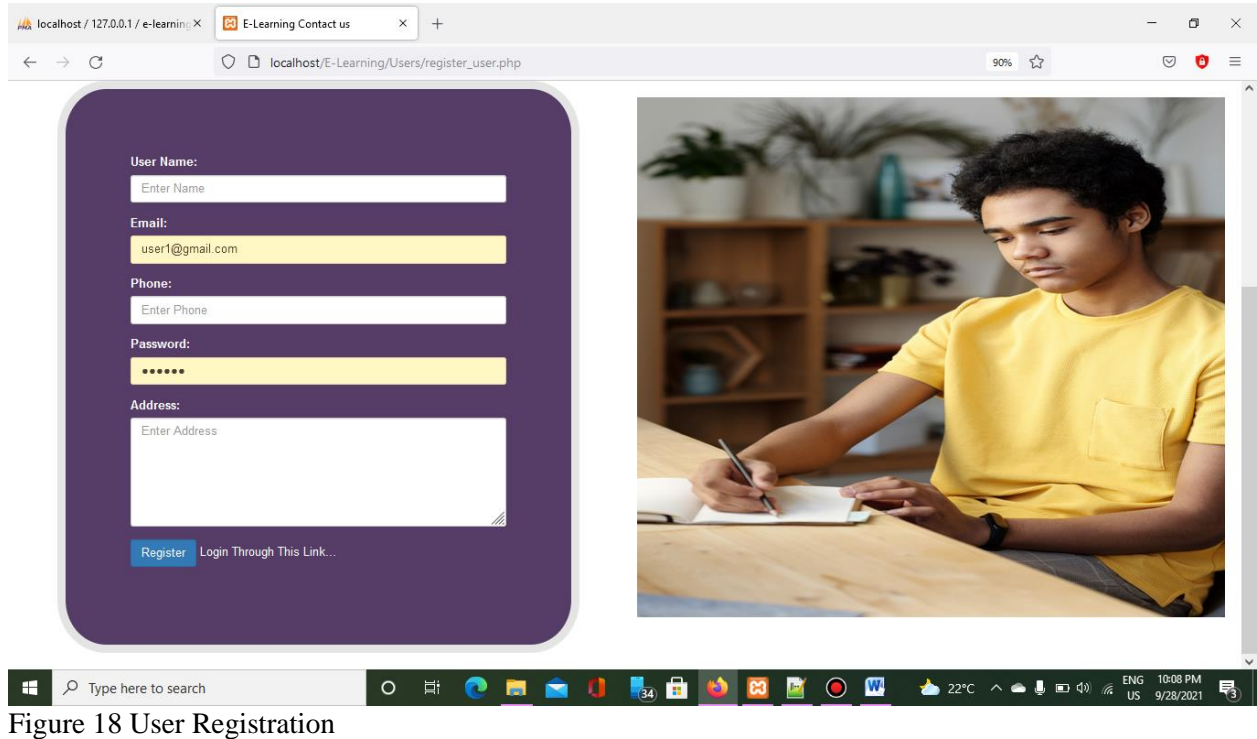

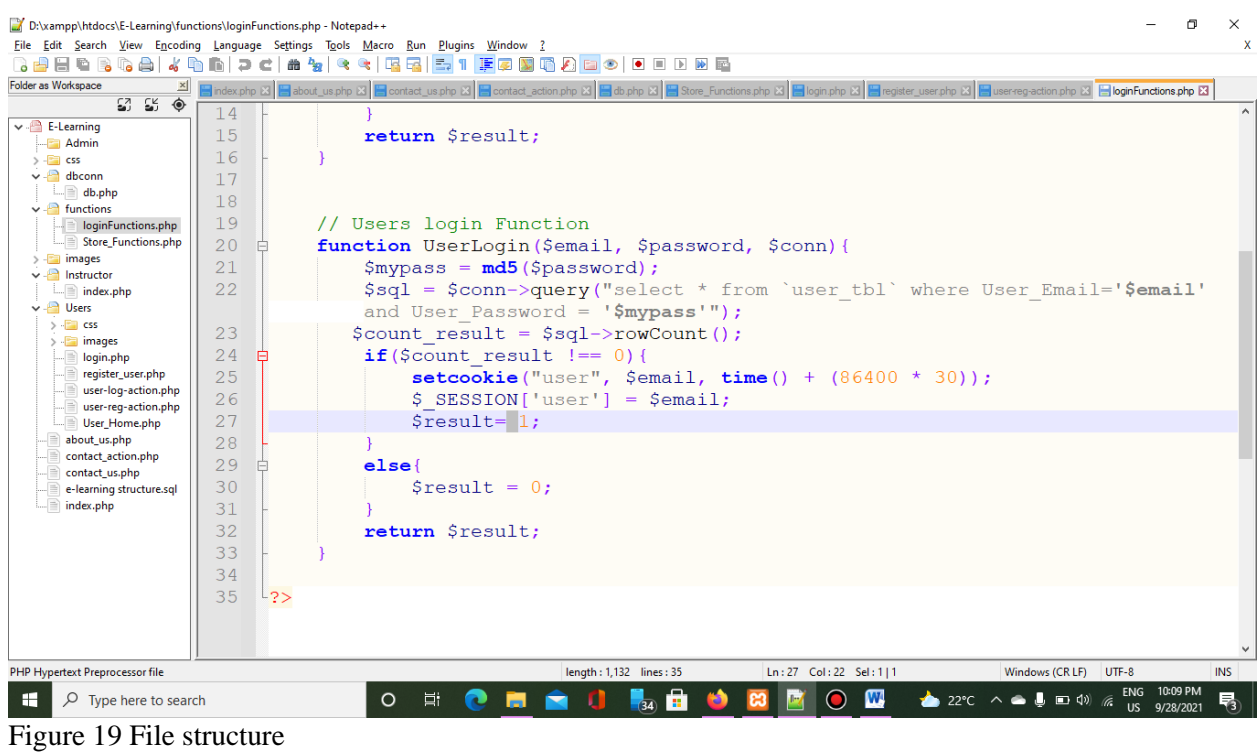

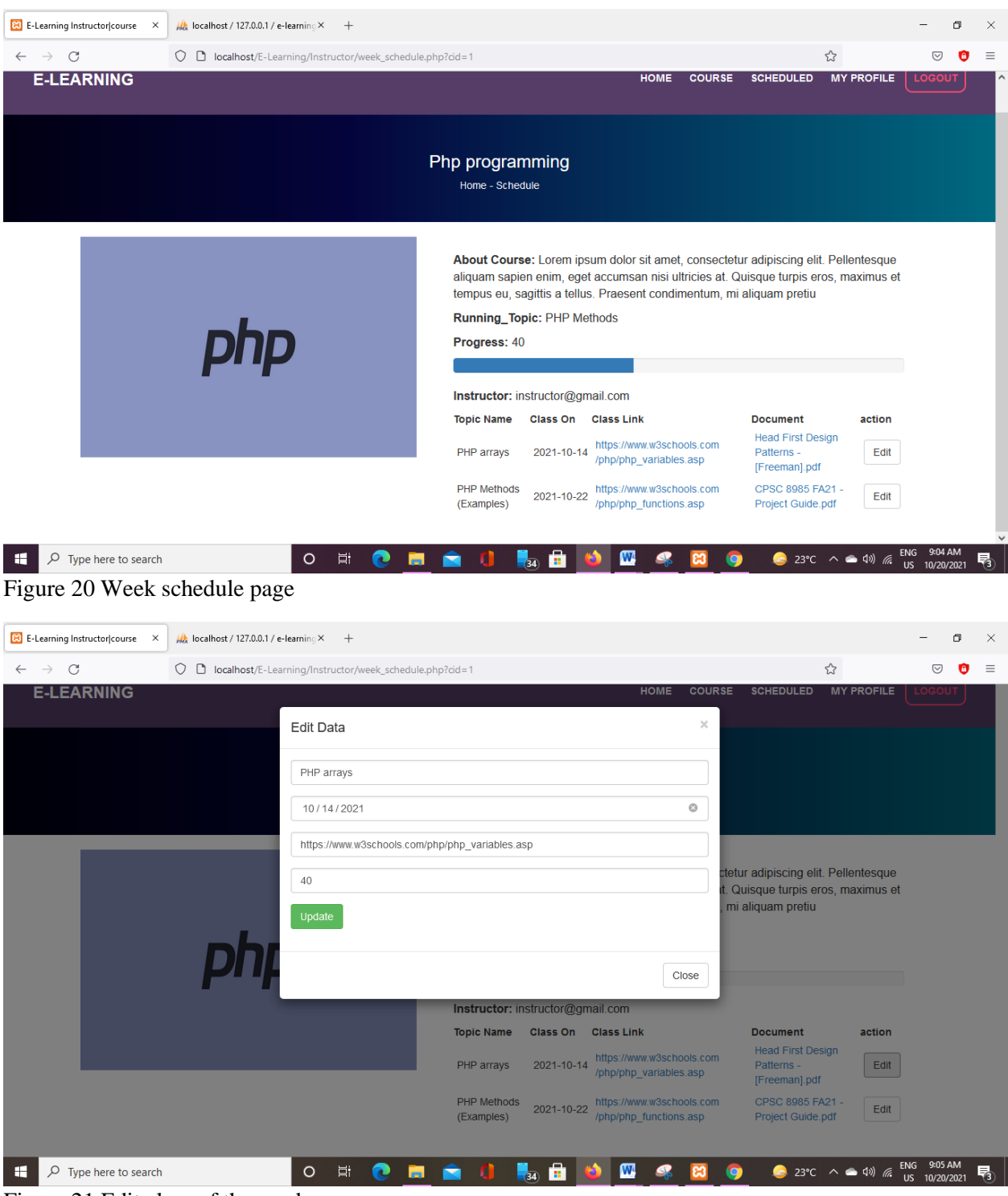

Figure 21 Edit class of the week

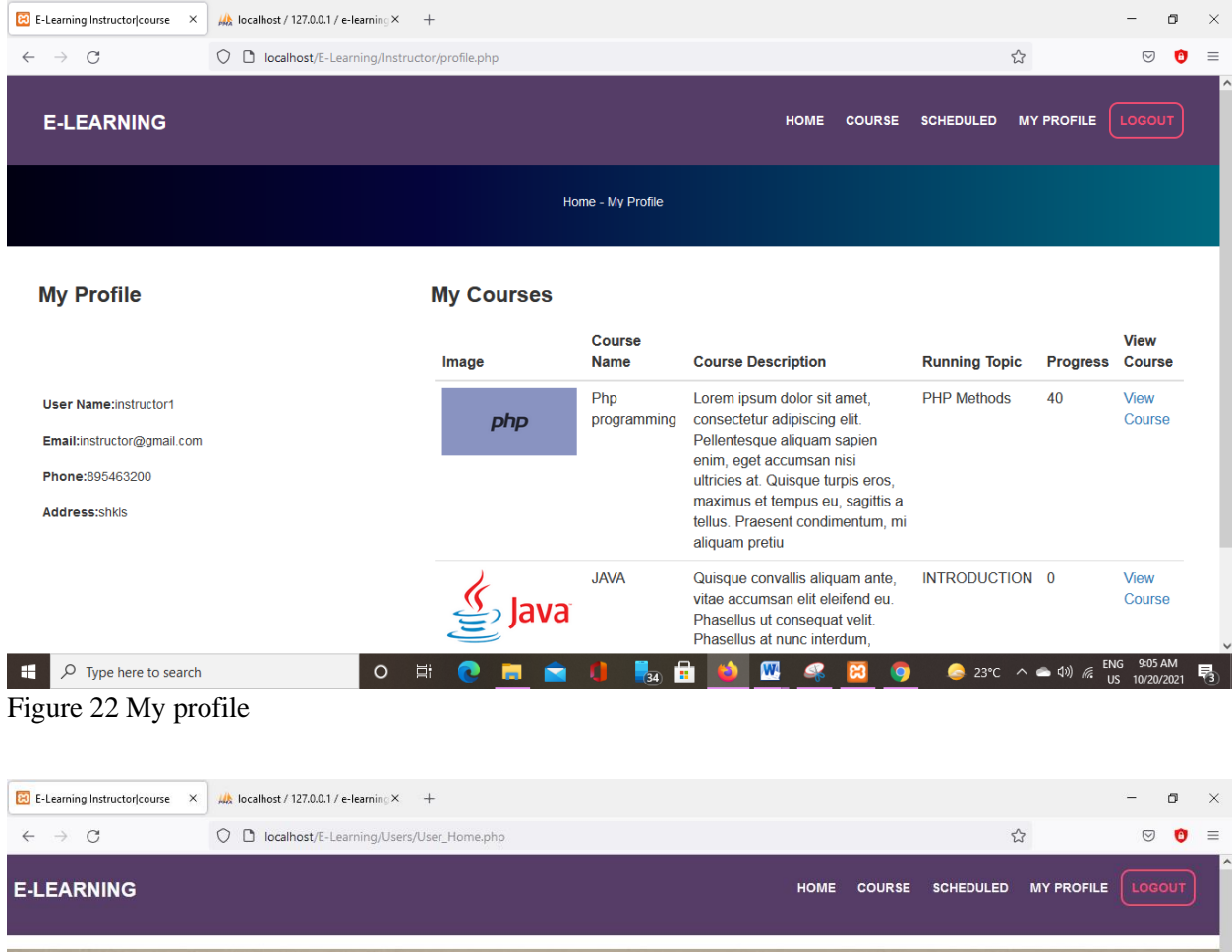

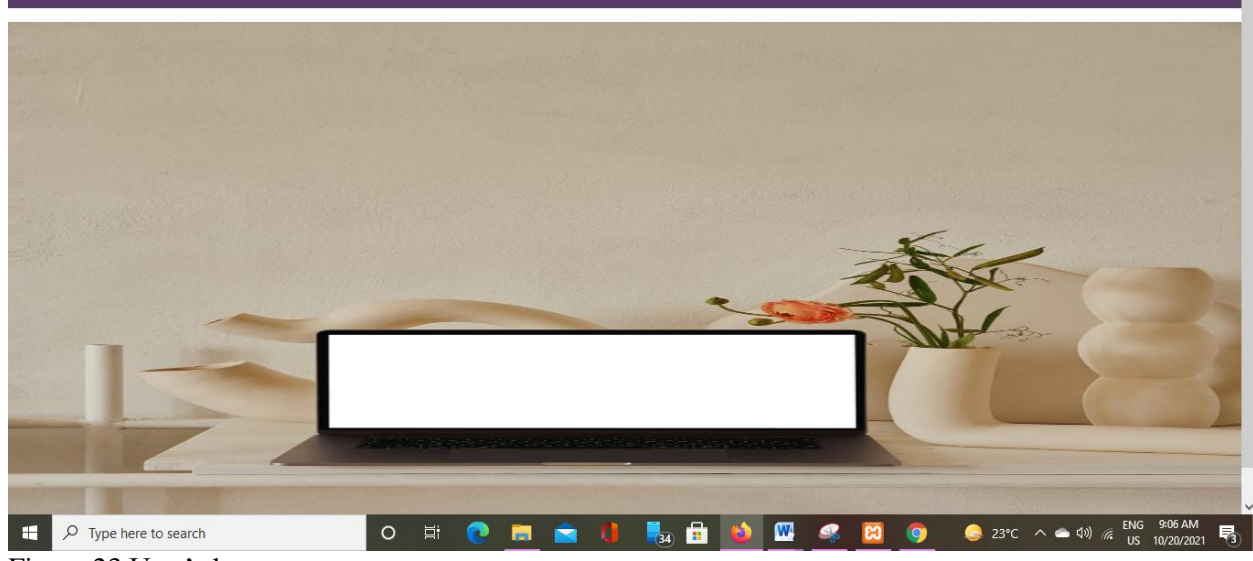

Figure 23 User's home page

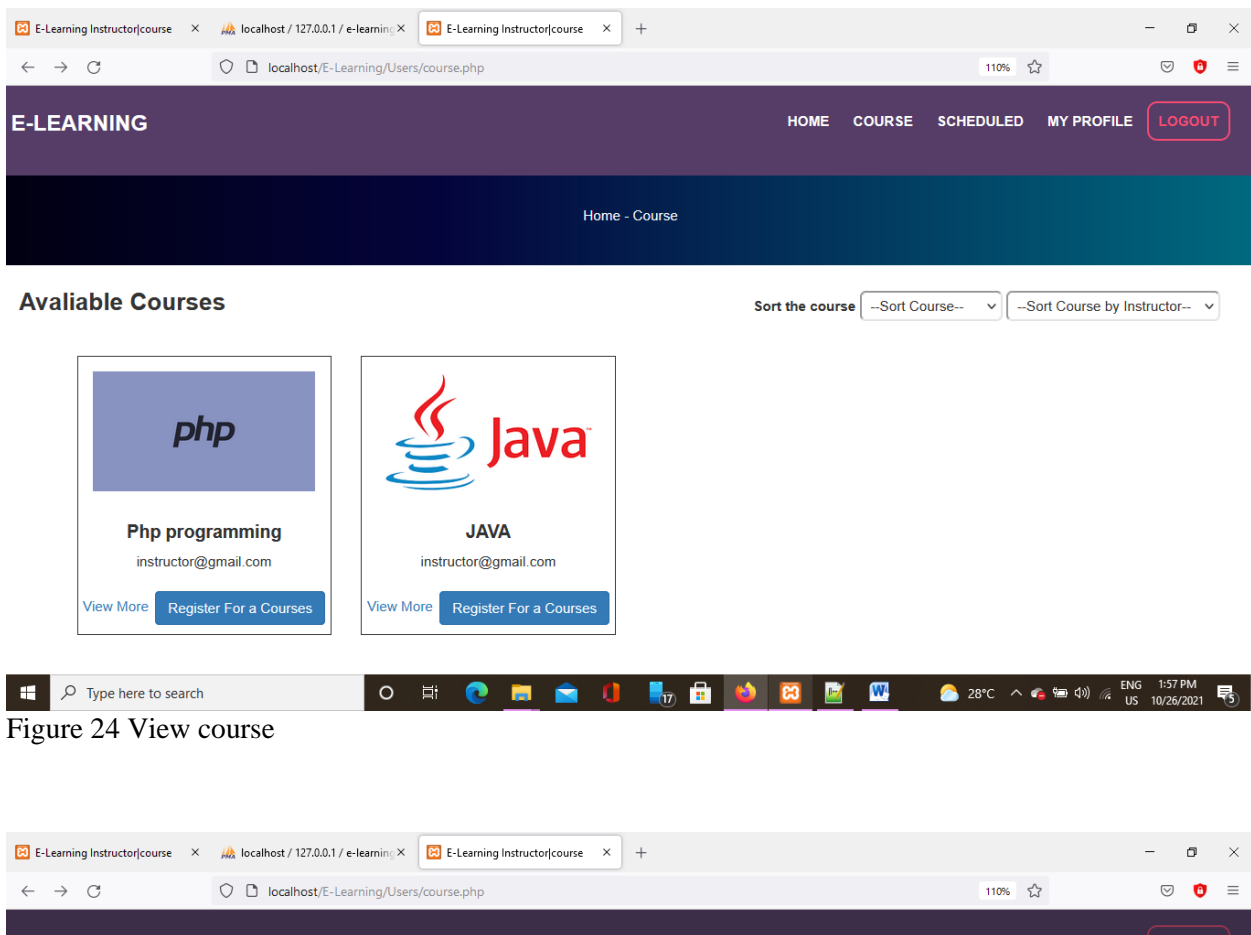

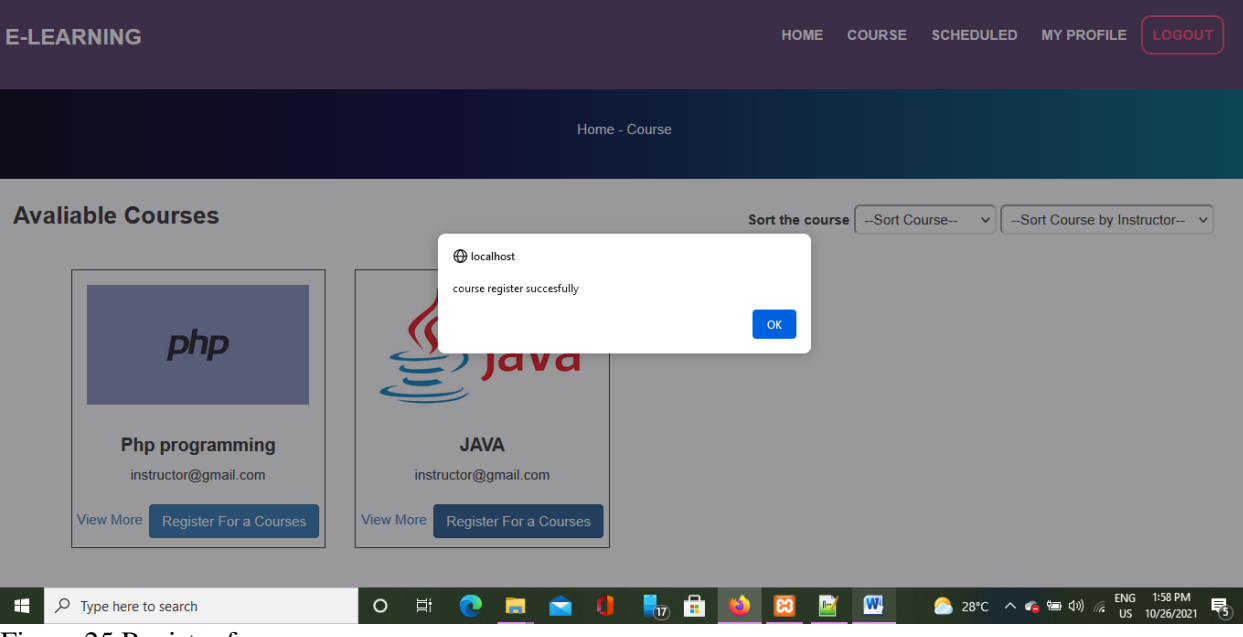

Figure 25 Register for courses

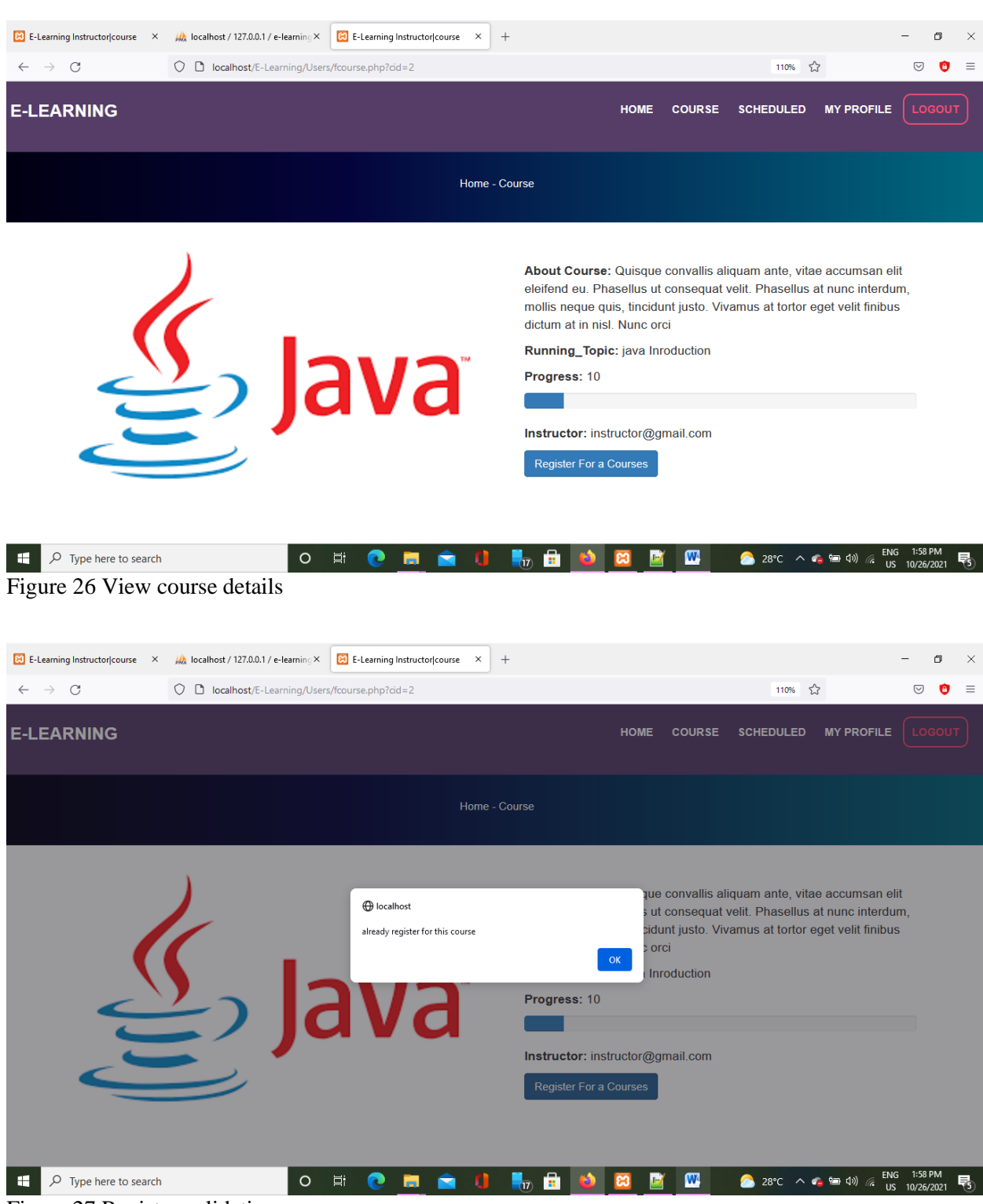

Figure 27 Register validation

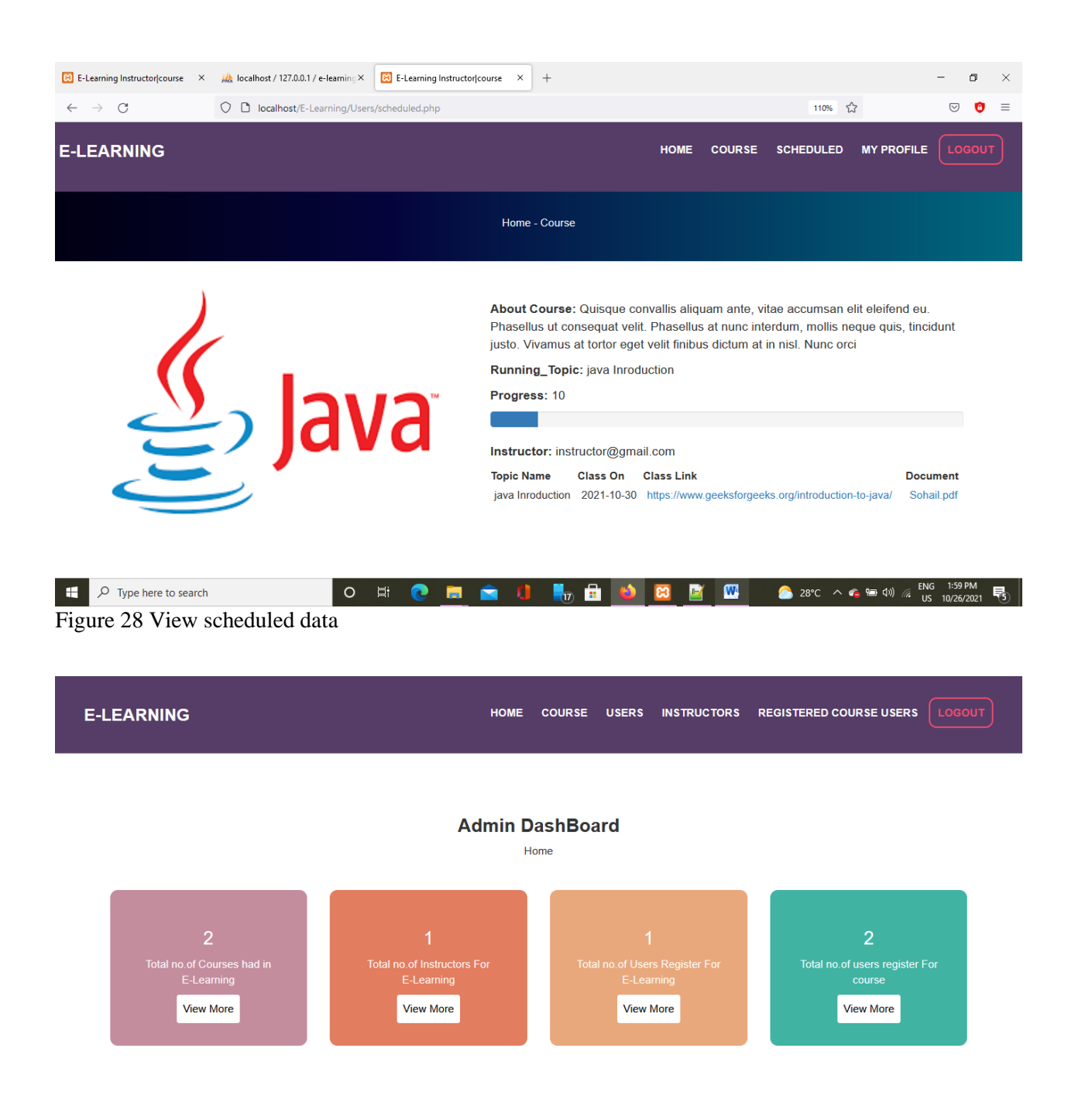

Figure 29 Admin home

#### **Admin DashBoard**

Home - course

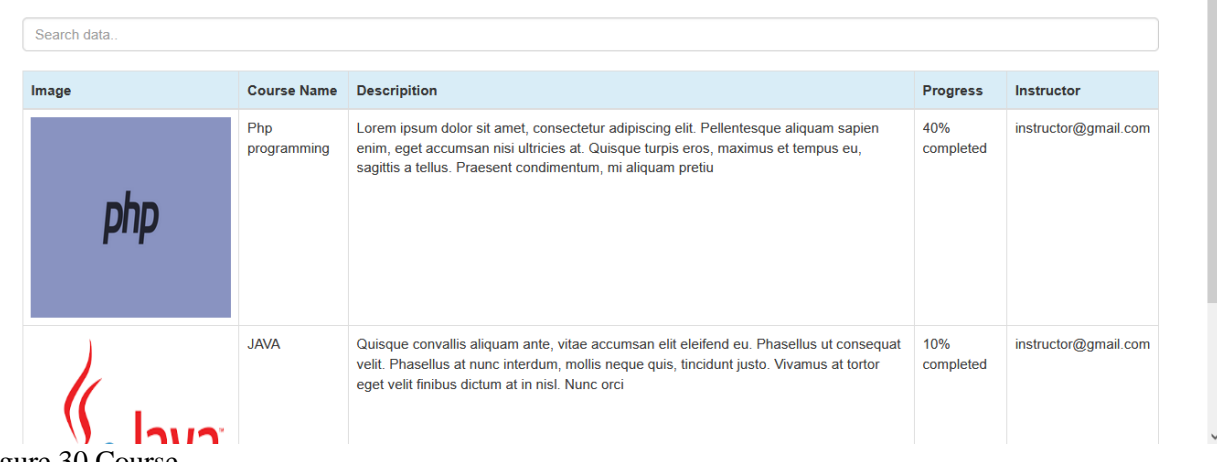

Figure 30 Course

HOME COURSE USERS INSTRUCTORS REGISTERED COURSE USERS LOGOUT **E-LEARNING** 

**Admin DashBoard** 

Home - Users

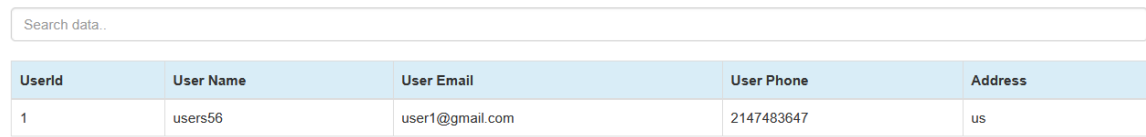

Figure 31 Users

#### **Admin DashBoard**

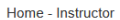

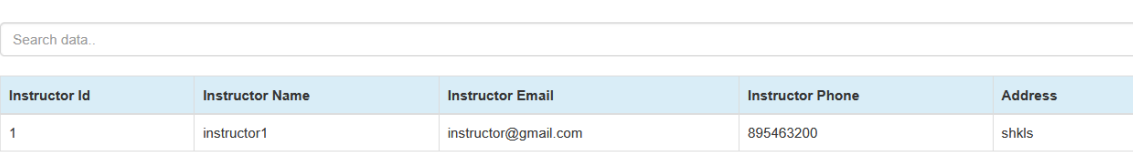

#### Figure 32 Instructor

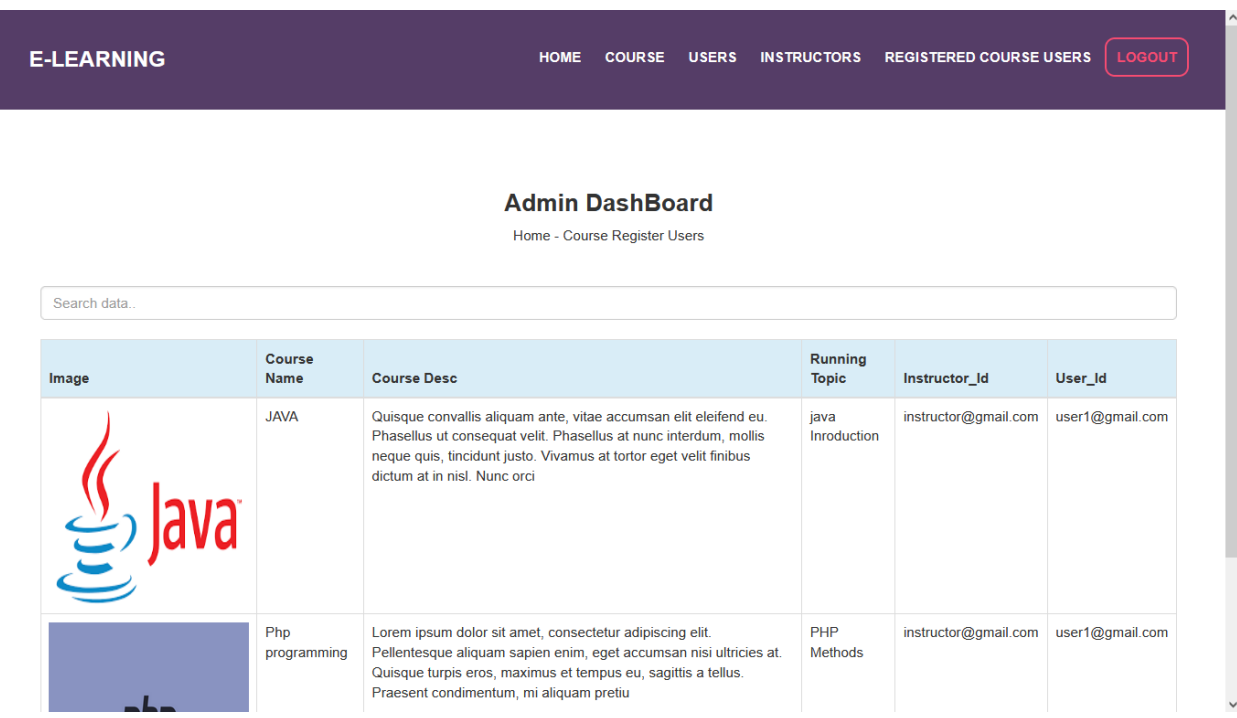

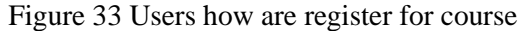

#### <span id="page-21-0"></span>*5 Internal/external Interface Impacts and Specification*

After identifying the requirements, this application is developed based on the needs of different types of the users. Interfaces which are developed are user friendly and is having the good navigation. By seeing the user interfaces one can know the operations that will be performed by the application. Any person who is not even having the computer literacy can be able to understand the operations of the interface. People who use this application will save the time and resources and makes their work more comfortable.

#### <span id="page-22-0"></span>*6 Design Units Impacts*

As this application is developed based on good design. Database which is designed is concentrated on eliminating the redundancy. No data duplication is done in the designed database. To have the good user interfaces, initially wireframes are designed, and these wireframes are treated like a prototype so that development team can understand how the application looks like.

#### <span id="page-22-1"></span>*6.1 Functional Area A/Design Unit A*

#### <span id="page-22-2"></span>*6.1.1 Functional Overview*

As there are three different types of the users who will be using the application. Every user will be having their own dashboards and they will be provided with different services. All these services are clearly presented in the user interfaces. By seeing these services one can understand the functionalities that can be offered by the application to the concerned user. This application is user friendly application, and any person will be understanding the process and flow of the operations that are implemented.

#### <span id="page-22-3"></span>*6.1.2 Impacts*

Before implementation of this application, instructor and learner use to face different issues. Keeping in mind all those issues, application will be providing solutions for both instructor and learner. They can provide the course, schedule the course, register to the course etc., can be done through online mechanism. This kind of feature reduces the burden of the instructor and the learner.

#### <span id="page-22-4"></span>*6.1.3 Requirements*

#### <span id="page-22-5"></span>*7 Open Issues*

There are no open issues, as per the requirements, application development is completed.

#### <span id="page-22-6"></span>*8 References*

Triacca, L., Bolchini, D., Botturi, L., & Inversini, A. (2004). Mile: Systematic usability evaluation for e-Learning web applications. In *EdMedia+ Innovate Learning* (pp. 4398-4405). Association for the Advancement of Computing in Education (AACE).

Tsai, S., & Machado, P. (2002). E-Learning Basics: Essay: E-learning, online learning, web-based learning, or distance learning: unveiling the ambiguity in current terminology. *eLearn*, *2002*(7), 3.

Bates, T. (2011). Understanding Web 2.0 and its implications for e-learning. In *Web 2.0-Based E-learning: Applying social informatics for tertiary teaching* (pp. 21-42). IGI Global.

Dominic, M., Francis, S., & Pilomenraj, A. (2014). E-learning in web 3.0. *International Journal of Modern Education and Computer Science*, *6*(2), 8.

Zajaczek, J. E. W., Götz, F., Kupka, T., Behrends, M., Haubitz, B., Donnerstag, F., ... & Becker, H. (2006). eLearning in education and advanced training in neuroradiology: introduction of a web-based teaching and learning application. *Neuroradiology*, *48*(9), 640-646.

[https://www.google.co.in/url?sa=t&rct=j&q=&esrc=s&source=web&cd=&cad=rja&uact=8&ved=2ahUKEwi](https://www.google.co.in/url?sa=t&rct=j&q=&esrc=s&source=web&cd=&cad=rja&uact=8&ved=2ahUKEwiZ1din7cH0AhWkSWwGHbTxDEkQFnoECA8QAQ&url=https%3A%2F%2Felearn.bits-pilani.ac.in%2F&usg=AOvVaw1ZVhNKgdZyU25rZoFBfWlu) [Z1din7cH0AhWkSWwGHbTxDEkQFnoECA8QAQ&url=https%3A%2F%2Felearn.bits](https://www.google.co.in/url?sa=t&rct=j&q=&esrc=s&source=web&cd=&cad=rja&uact=8&ved=2ahUKEwiZ1din7cH0AhWkSWwGHbTxDEkQFnoECA8QAQ&url=https%3A%2F%2Felearn.bits-pilani.ac.in%2F&usg=AOvVaw1ZVhNKgdZyU25rZoFBfWlu)[pilani.ac.in%2F&usg=AOvVaw1ZVhNKgdZyU25rZoFBfWlu](https://www.google.co.in/url?sa=t&rct=j&q=&esrc=s&source=web&cd=&cad=rja&uact=8&ved=2ahUKEwiZ1din7cH0AhWkSWwGHbTxDEkQFnoECA8QAQ&url=https%3A%2F%2Felearn.bits-pilani.ac.in%2F&usg=AOvVaw1ZVhNKgdZyU25rZoFBfWlu)

[https://www.google.co.in/url?sa=t&rct=j&q=&esrc=s&source=web&cd=&cad=rja&uact=8&ved=2ahUKEwi](https://www.google.co.in/url?sa=t&rct=j&q=&esrc=s&source=web&cd=&cad=rja&uact=8&ved=2ahUKEwiZ1din7cH0AhWkSWwGHbTxDEkQFnoECBEQAQ&url=https%3A%2F%2Fwww.icsi.edu%2Fe-learning%2F&usg=AOvVaw04UOYFVWUrcx7588_tts-U) [Z1din7cH0AhWkSWwGHbTxDEkQFnoECBEQAQ&url=https%3A%2F%2Fwww.icsi.edu%2Fe](https://www.google.co.in/url?sa=t&rct=j&q=&esrc=s&source=web&cd=&cad=rja&uact=8&ved=2ahUKEwiZ1din7cH0AhWkSWwGHbTxDEkQFnoECBEQAQ&url=https%3A%2F%2Fwww.icsi.edu%2Fe-learning%2F&usg=AOvVaw04UOYFVWUrcx7588_tts-U)[learning%2F&usg=AOvVaw04UOYFVWUrcx7588\\_tts-U](https://www.google.co.in/url?sa=t&rct=j&q=&esrc=s&source=web&cd=&cad=rja&uact=8&ved=2ahUKEwiZ1din7cH0AhWkSWwGHbTxDEkQFnoECBEQAQ&url=https%3A%2F%2Fwww.icsi.edu%2Fe-learning%2F&usg=AOvVaw04UOYFVWUrcx7588_tts-U)

[https://www.google.co.in/url?sa=t&rct=j&q=&esrc=s&source=web&cd=&cad=rja&uact=8&ved=2ahUKEwi](https://www.google.co.in/url?sa=t&rct=j&q=&esrc=s&source=web&cd=&cad=rja&uact=8&ved=2ahUKEwiZ1din7cH0AhWkSWwGHbTxDEkQFnoECCEQAQ&url=http%3A%2F%2F182.76.43.238%2Flogin%2Fforgot_password.php&usg=AOvVaw1XJ00jlxa4-0uyC_wGek27) [Z1din7cH0AhWkSWwGHbTxDEkQFnoECCEQAQ&url=http%3A%2F%2F182.76.43.238%2Flogin%2Ffor](https://www.google.co.in/url?sa=t&rct=j&q=&esrc=s&source=web&cd=&cad=rja&uact=8&ved=2ahUKEwiZ1din7cH0AhWkSWwGHbTxDEkQFnoECCEQAQ&url=http%3A%2F%2F182.76.43.238%2Flogin%2Fforgot_password.php&usg=AOvVaw1XJ00jlxa4-0uyC_wGek27) [got\\_password.php&usg=AOvVaw1XJ00jlxa4-0uyC\\_wGek27](https://www.google.co.in/url?sa=t&rct=j&q=&esrc=s&source=web&cd=&cad=rja&uact=8&ved=2ahUKEwiZ1din7cH0AhWkSWwGHbTxDEkQFnoECCEQAQ&url=http%3A%2F%2F182.76.43.238%2Flogin%2Fforgot_password.php&usg=AOvVaw1XJ00jlxa4-0uyC_wGek27)

### <span id="page-23-0"></span>*9 Appendices*

E-Learning website will be used by 3 different types of users. They are

- a. Admin.
- b. Instructor.
- c. Learner.

Admin: He is the privileged user who will be having more rights when compared to the other users. He will be adding the courses, he can view the details of the learners and the instructors. Following wireframes provide us a brief idea about the workflow of the administrator.

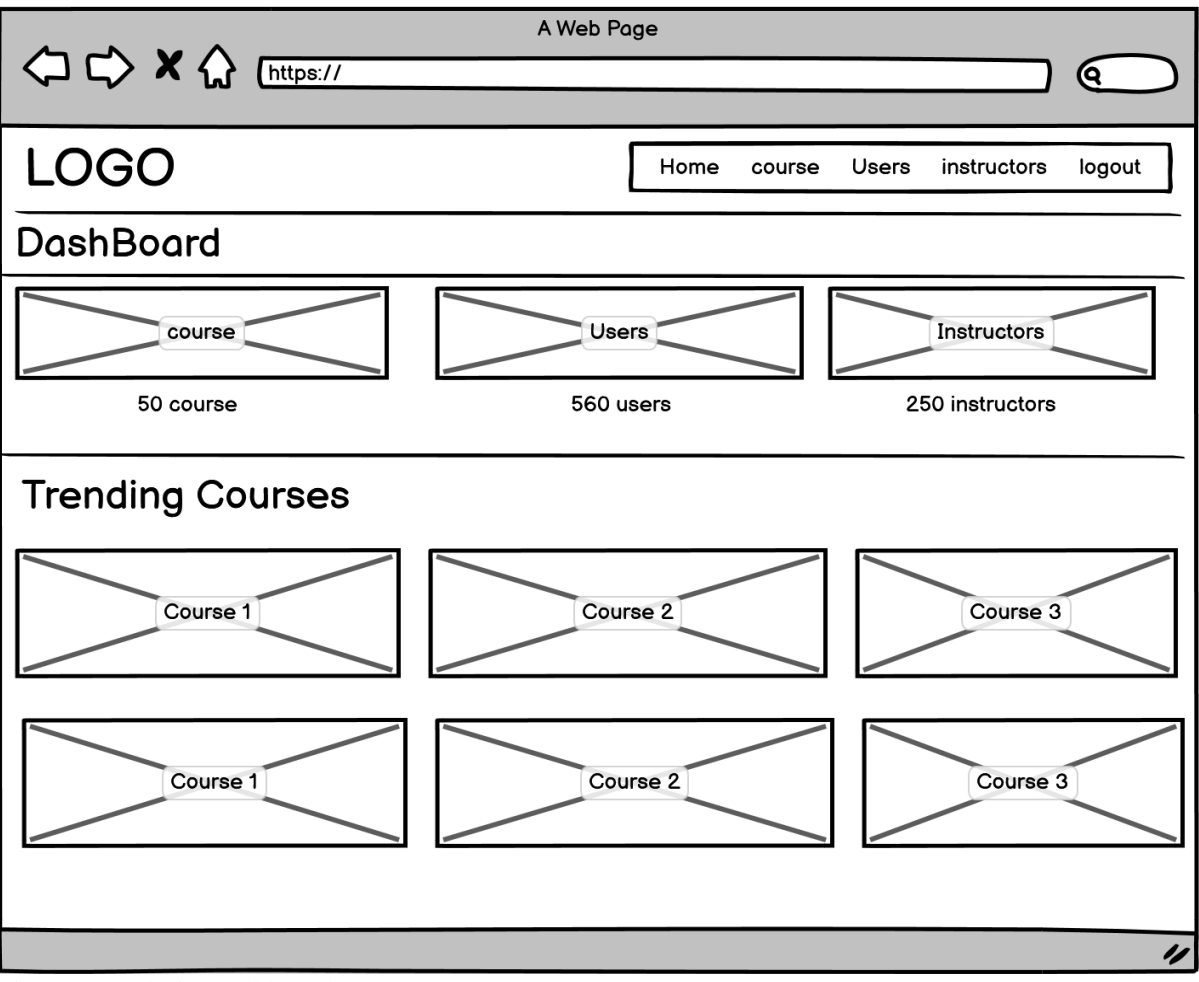

Figure 34 Admin Dashboard

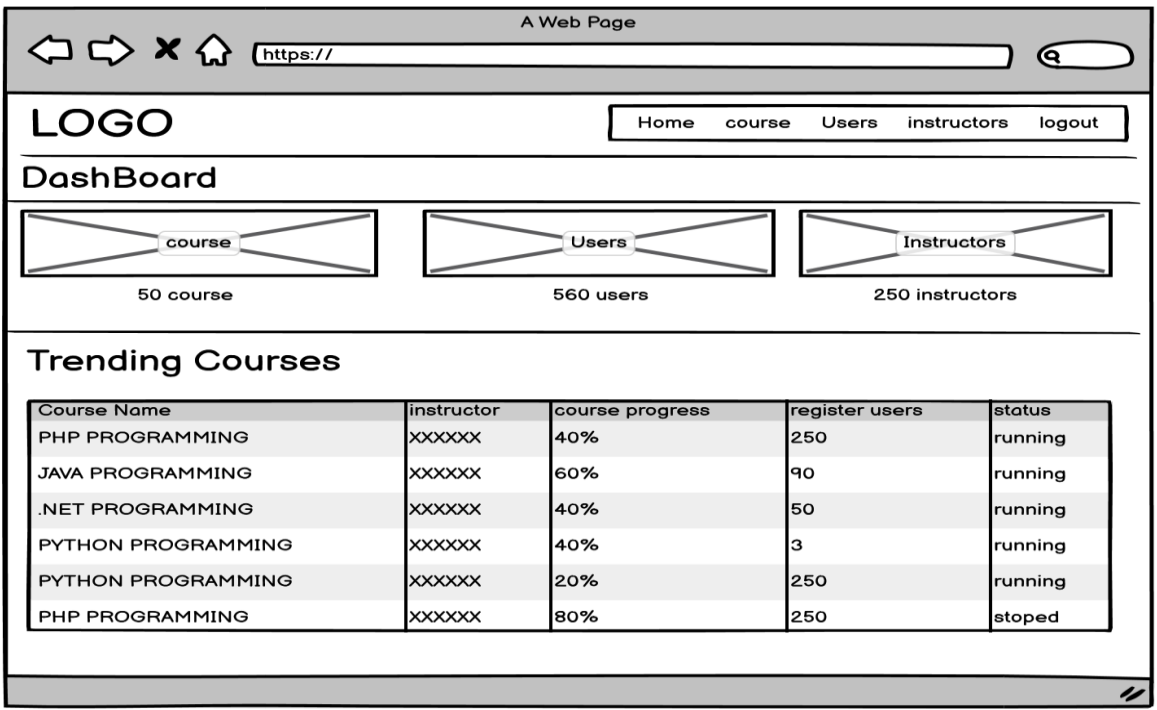

Figure 35 Courses

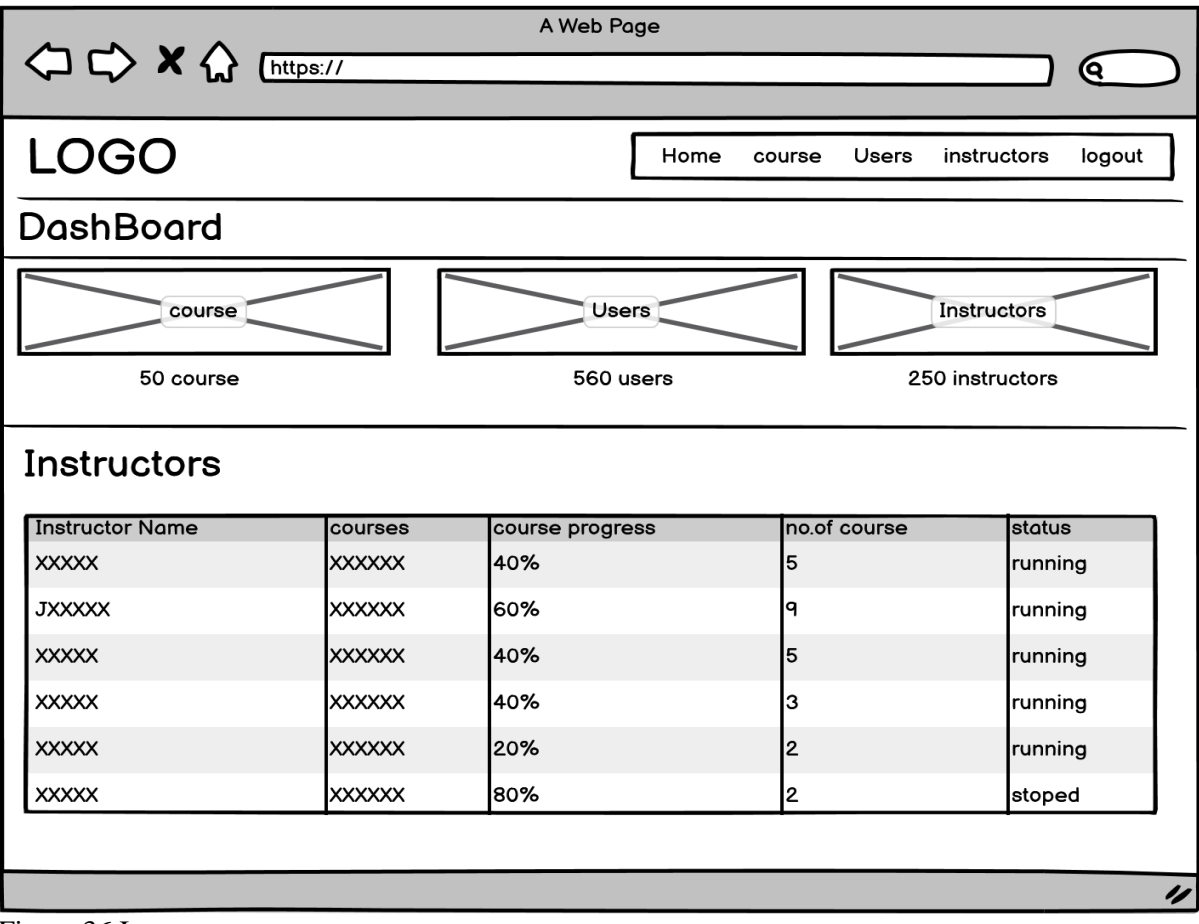

Figure 36 Instructor

|                     |               | A Web Page      |                         |                       |  |  |  |  |  |
|---------------------|---------------|-----------------|-------------------------|-----------------------|--|--|--|--|--|
| < <> x << Entrps:// |               |                 |                         | Q                     |  |  |  |  |  |
|                     |               |                 |                         |                       |  |  |  |  |  |
| <b>LOGO</b>         |               |                 | Home<br>Users<br>course | instructors<br>logout |  |  |  |  |  |
| DashBoard           |               |                 |                         |                       |  |  |  |  |  |
| course              |               | Users           | Instructors             |                       |  |  |  |  |  |
| 50 course           |               | 560 users       |                         | 250 instructors       |  |  |  |  |  |
| <b>Users</b>        |               |                 |                         |                       |  |  |  |  |  |
| <b>Users Name</b>   | courses       | course progress | no.of course            | status                |  |  |  |  |  |
| <b>XXXXX</b>        | <b>XXXXXX</b> | 40%             | 5                       | running               |  |  |  |  |  |
| <b>JXXXXX</b>       | <b>XXXXXX</b> | 60%             | q                       | running               |  |  |  |  |  |
| <b>XXXXX</b>        | <b>XXXXXX</b> | 40%             | 5                       | running               |  |  |  |  |  |
| <b>XXXXX</b>        | <b>XXXXXX</b> | 40%             | з                       | running               |  |  |  |  |  |
| <b>XXXXX</b>        | <b>XXXXXX</b> | 20%             | 2                       | running               |  |  |  |  |  |
| <b>XXXXX</b>        | <b>XXXXXX</b> | 80%             | 2                       | stoped                |  |  |  |  |  |
|                     |               |                 |                         |                       |  |  |  |  |  |
|                     |               |                 |                         | 4                     |  |  |  |  |  |

Figure 37 Users

Instructor dashboard: Following wireframes presents the instructor workflow in the application. By viewing it one can understand the operations that will be performed by the instructor.

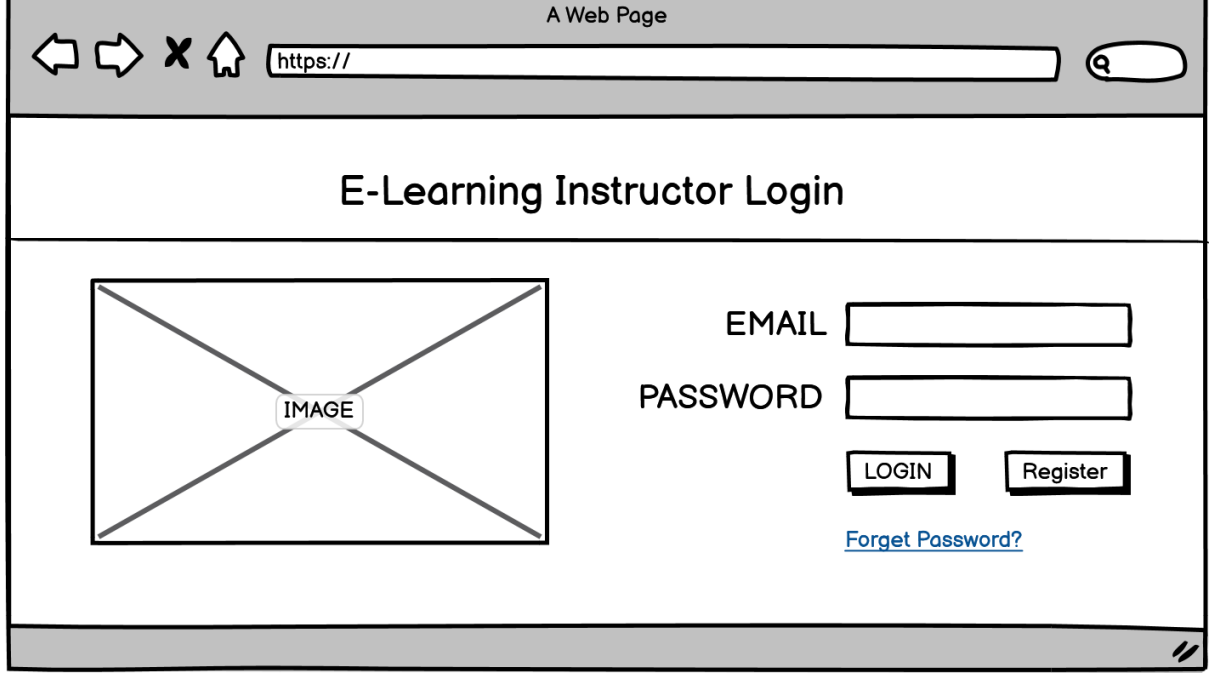

Figure 38 Login

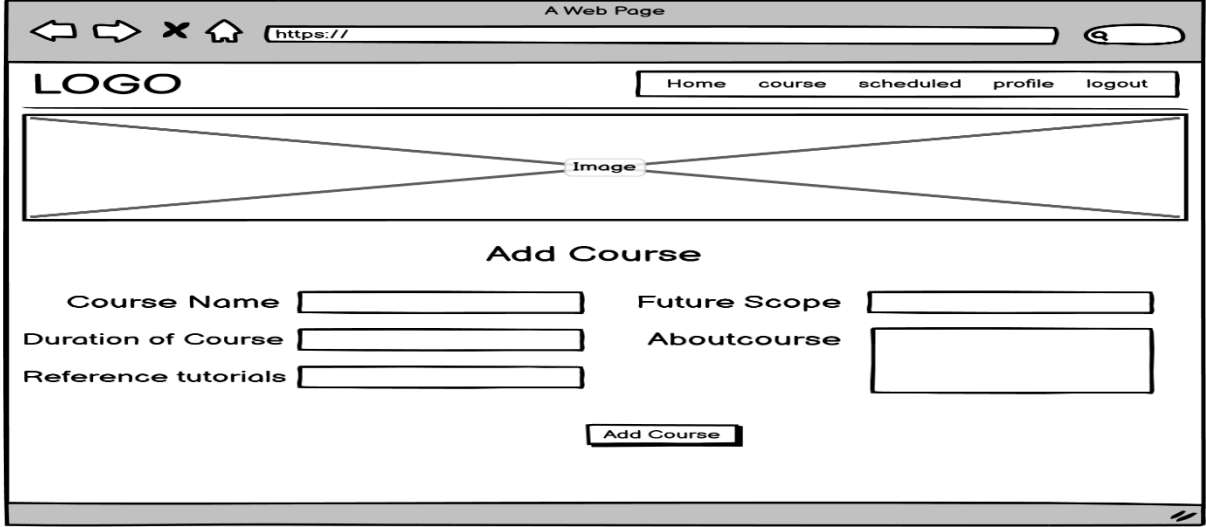

Figure 39 Add course

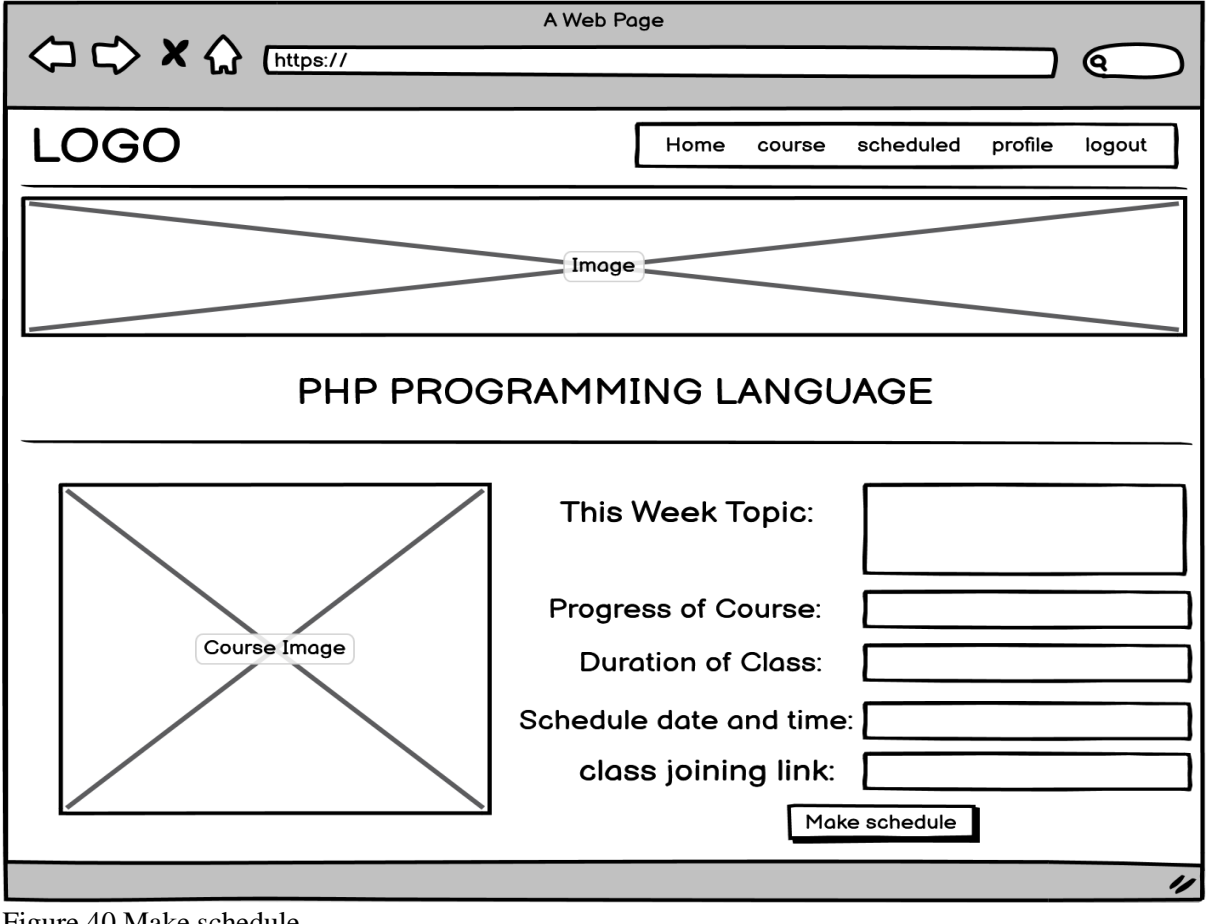

Figure 40 Make schedule

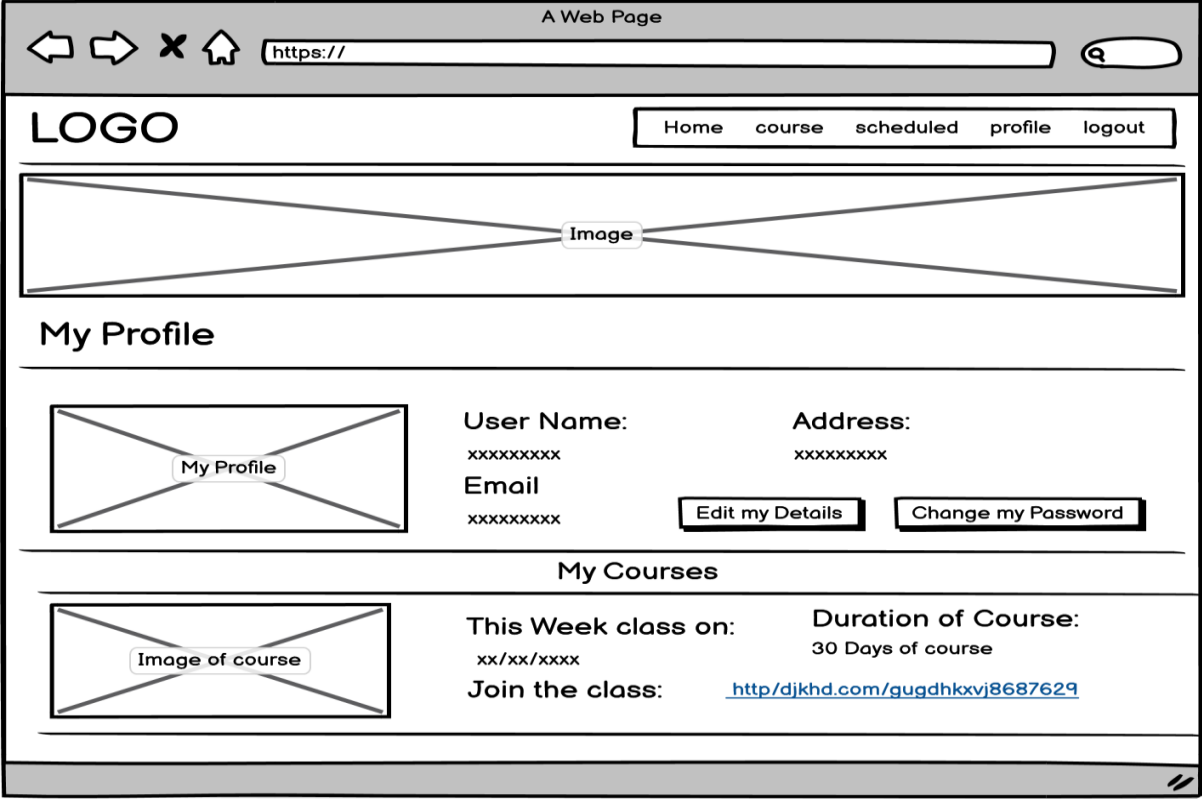

Figure 41 My profile

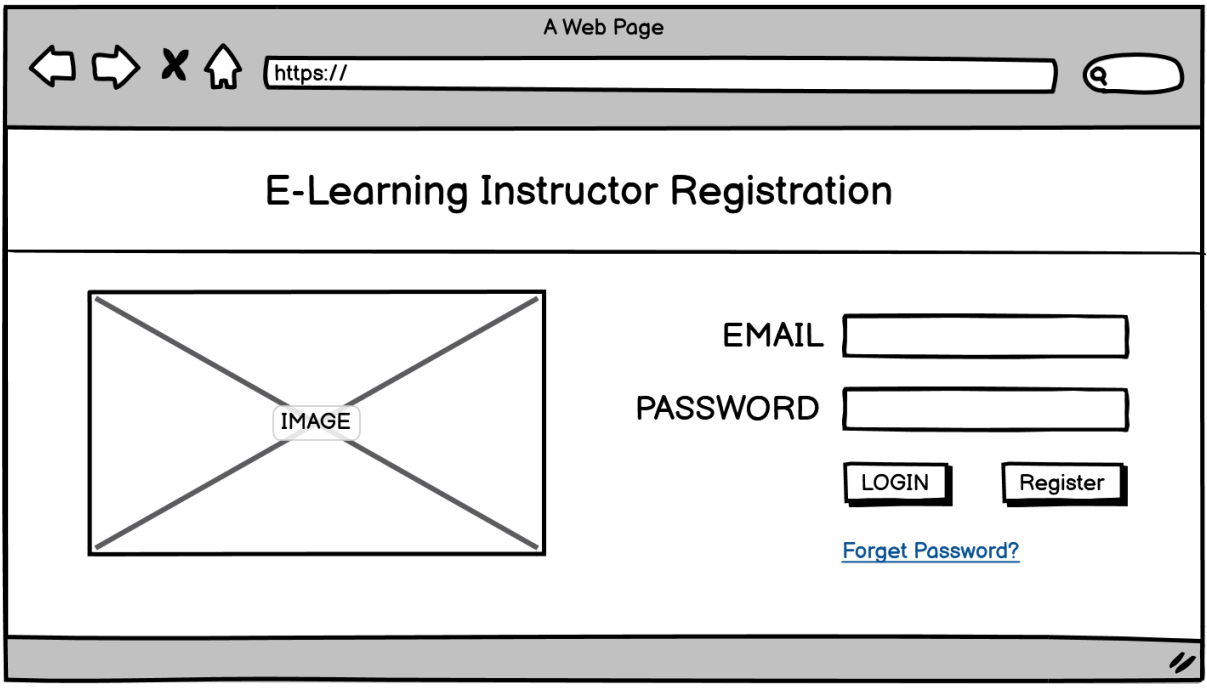

Figure 42 Registration

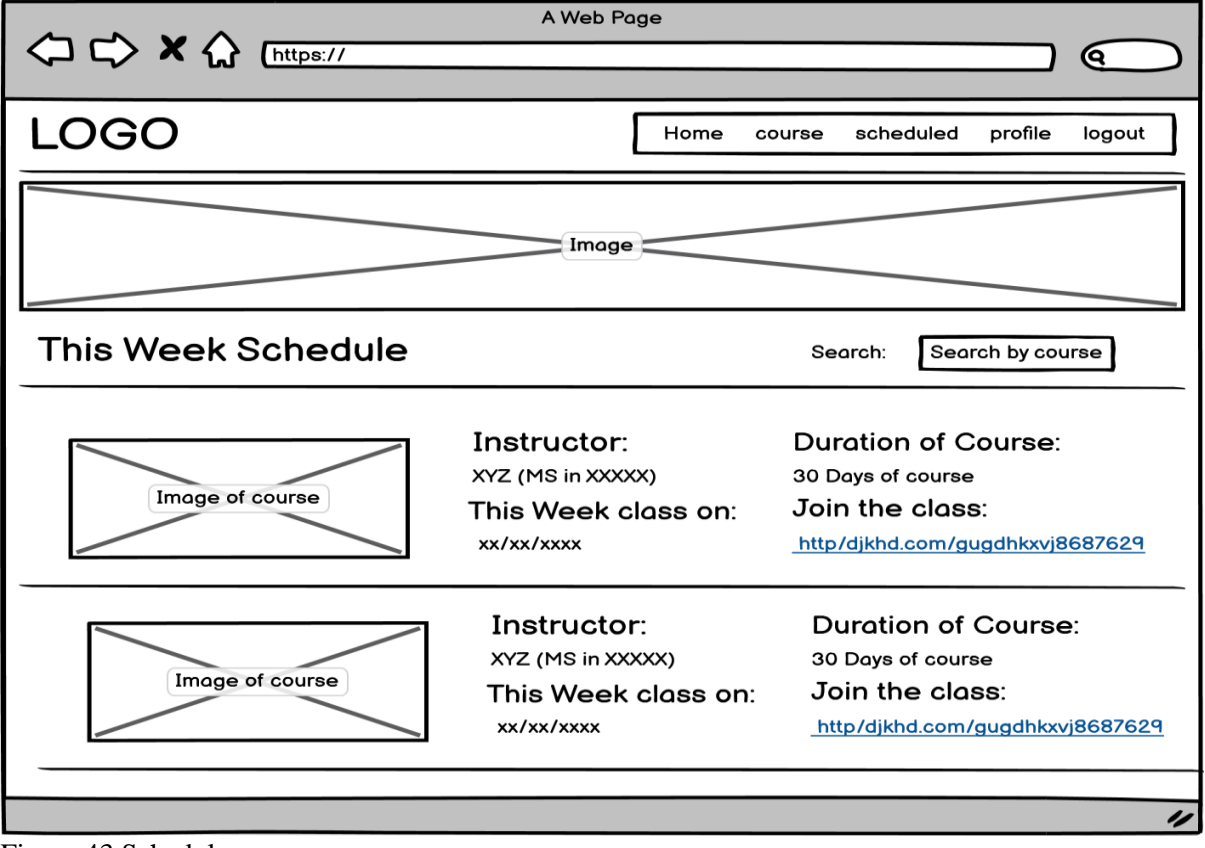

Figure 43 Schedule

Learner Dashboard:

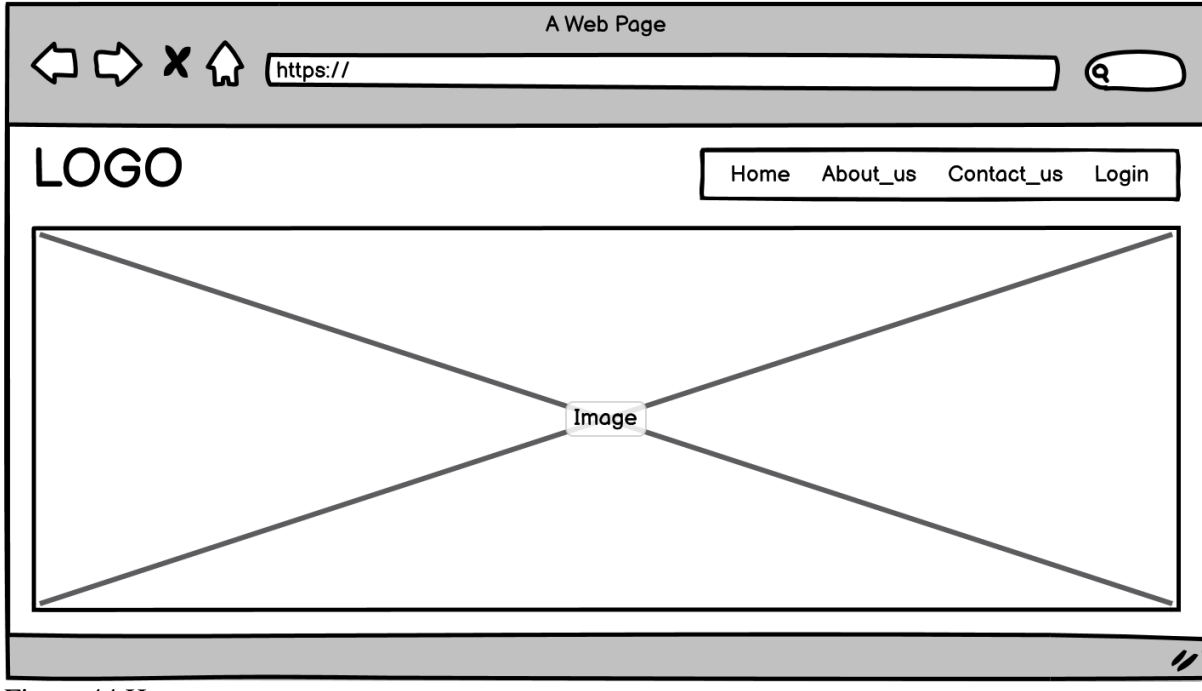

Figure 44 Home

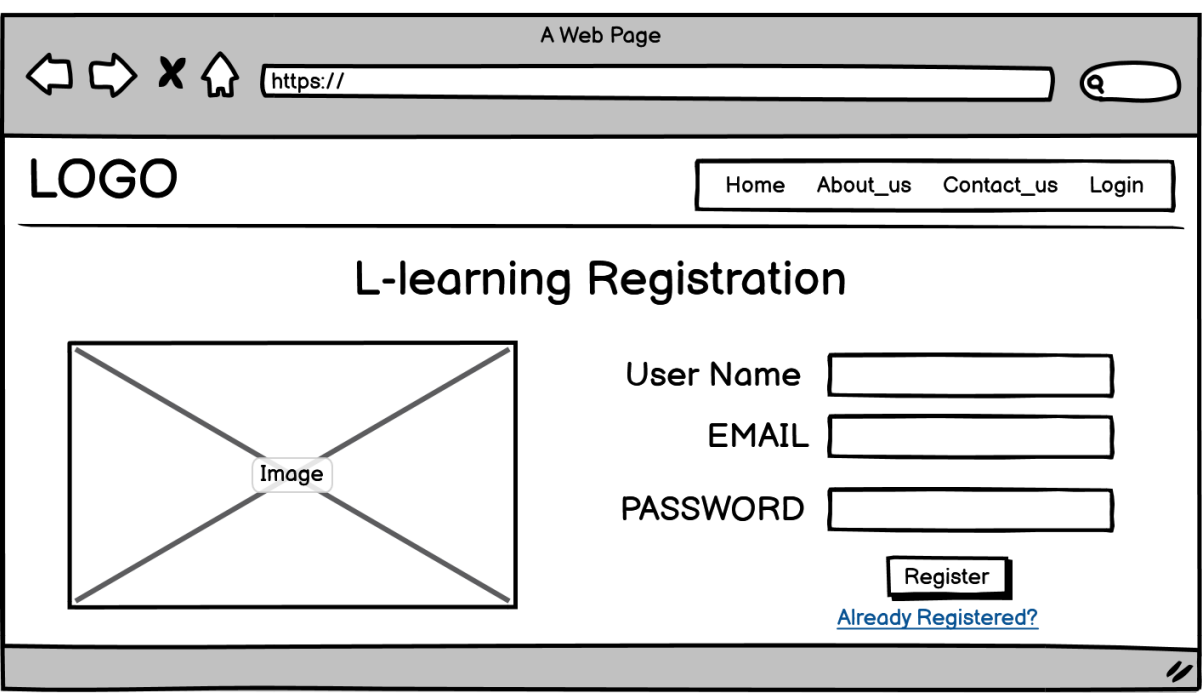

Figure 45 Learner's registration

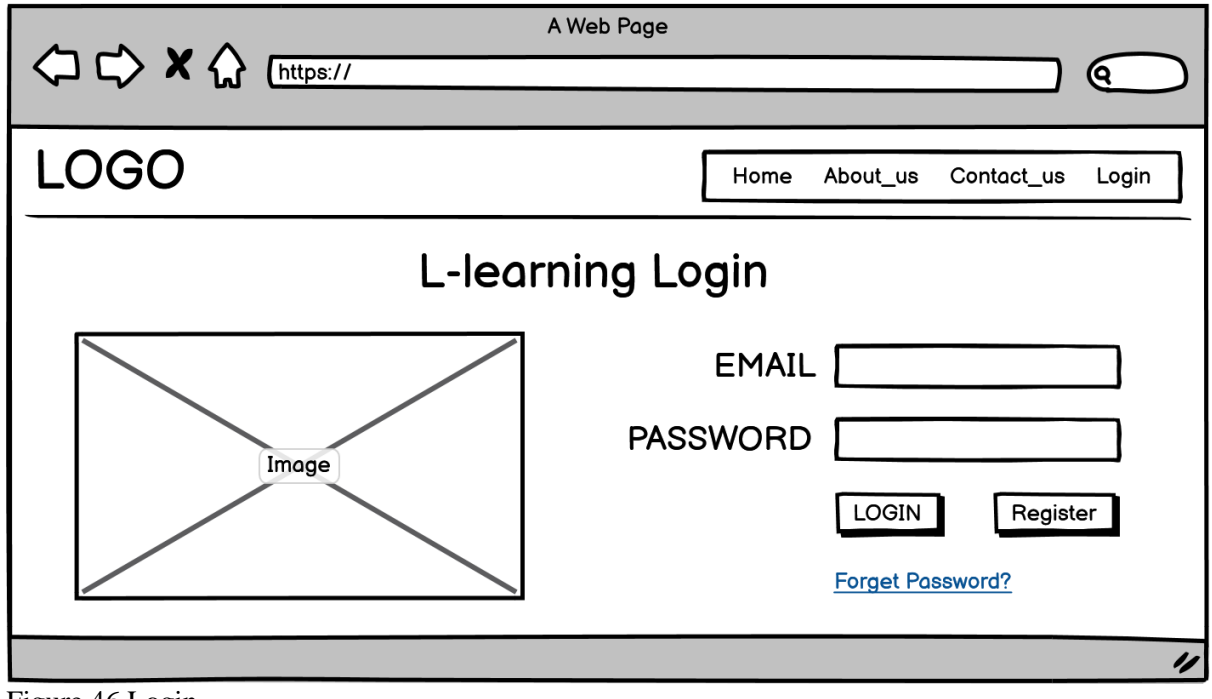

Figure 46 Login

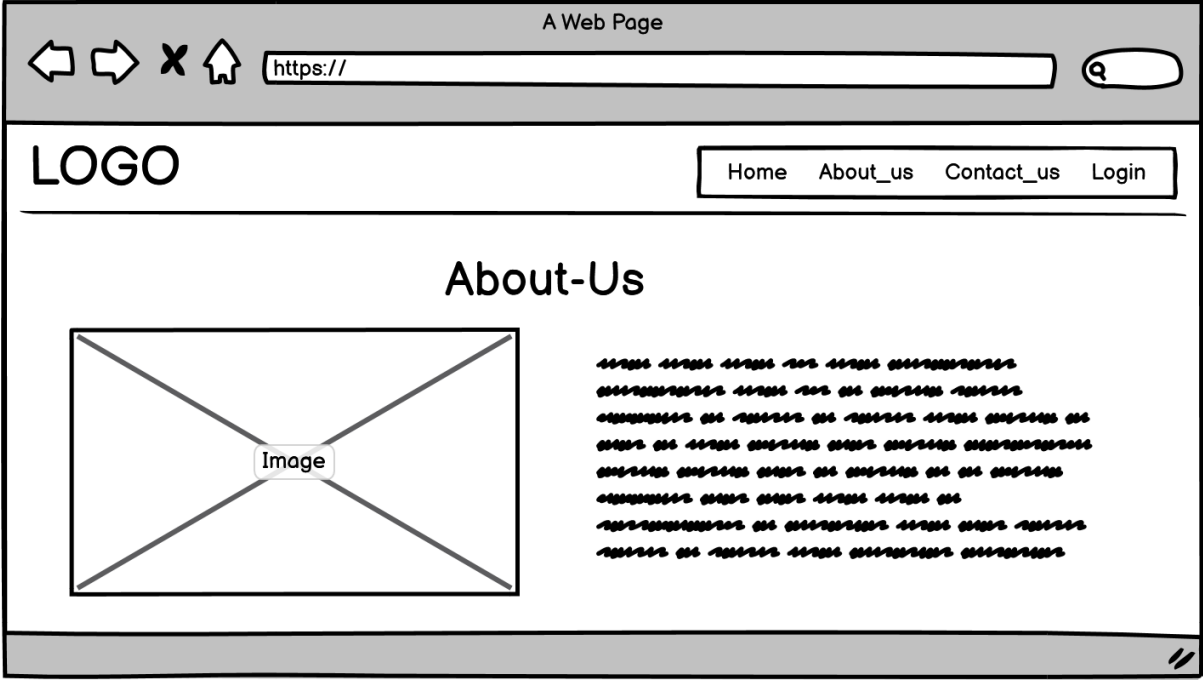

Figure 47 About us

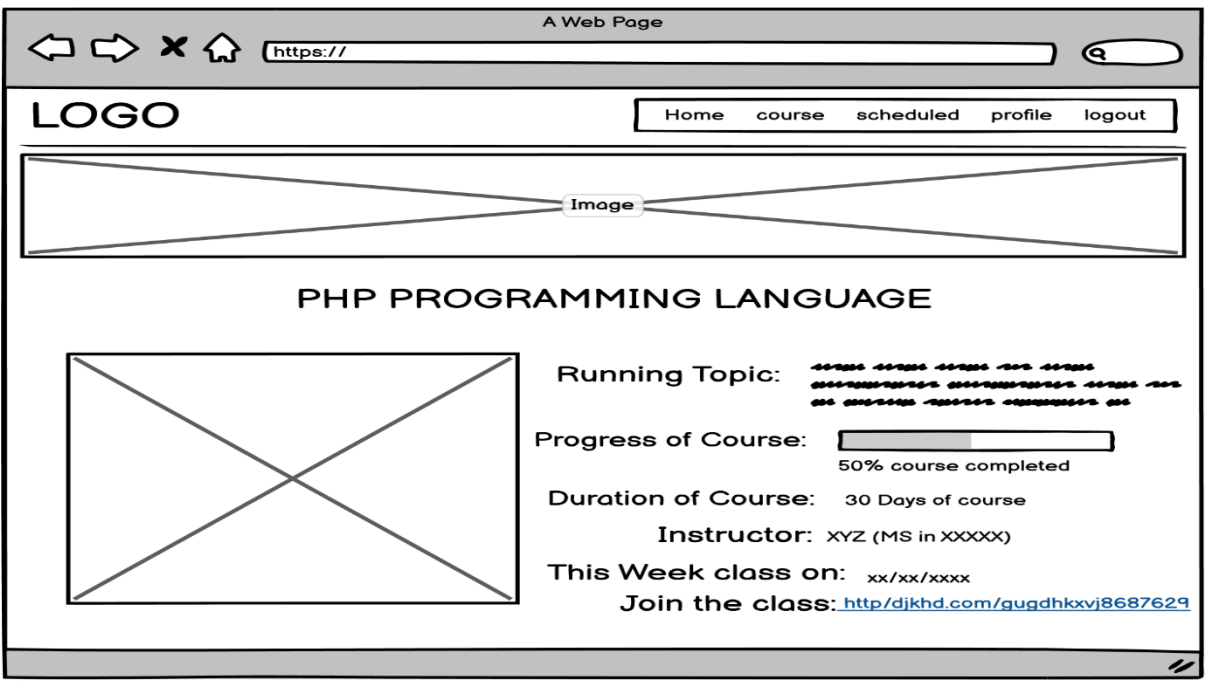

Figure 48 Courses

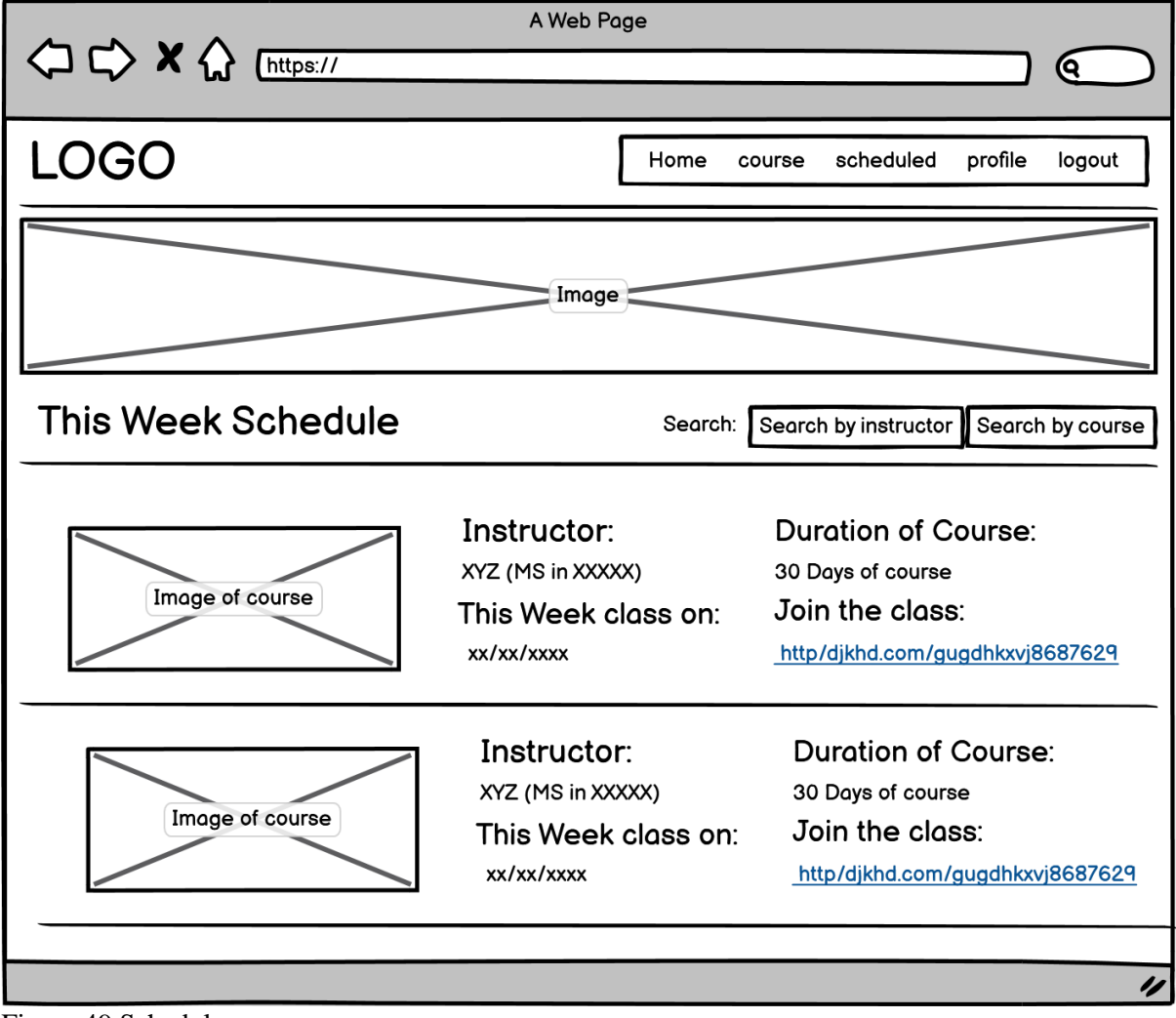

Figure 49 Schedule